Č. 99MAF017B2 Série č.518

# **QM – Height**

## **Velmi přesný digitální posuvný výškoměr**

**Příručka uživatele** 

Než začnete přístroj používat, důkladně si tuto příručku prostudujte. Po přečtení si příručku nechte uloženou po ruce pro případné budoucí použití.

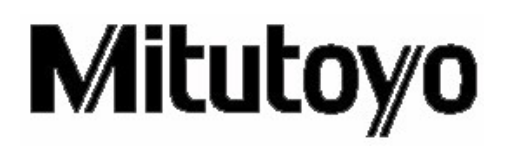

### \_\_\_\_\_\_\_\_\_\_\_\_\_\_\_\_\_\_\_\_\_\_\_\_\_\_\_\_\_\_\_\_\_\_\_\_\_\_\_\_\_\_\_\_\_\_\_\_\_\_\_\_\_\_\_\_\_\_\_\_\_\_\_\_\_\_\_\_\_\_\_\_\_\_\_ **KONVENCE POUŽÍVANÉ V Příručce uživatele**

#### **Bezpečnostní opatření**

Pro správnou a bezpečnou práci s přístrojem jsou v manuálech firmy Mitutoyo použity různé druhy bezpečnostních symbolů (výstražné značky doplněné varovným textem), které upozorňují na hrozící nebezpečí a možné nehody.

Následující symboly označují **obecnou** výstrahu:

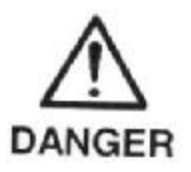

Označuje výjimečně nebezpečnou situaci, která – pokud jí nezabráníte bude mít za následek vážné poranění nebo smrt.

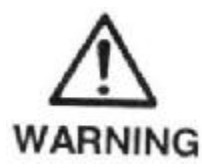

Označuje potenciálně nebezpečnou situaci, která – pokud jí nezabráníte může mít za následek vážné poranění nebo smrt.

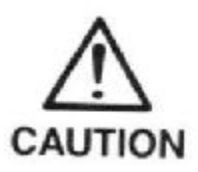

Označuje potenciálně nebezpečnou situaci, která – pokud jí nezabráníte – může mít za následek malé nebo menší poranění nebo újmu na majetku.

Následující symboly označují **zvláštní** výstrahu nebo zakázanou činnost nebo označují povinnou činnost.

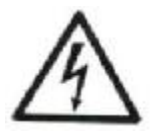

Upozorňuje uživatele na určitou nebezpečnou situaci. Uvedený příklad znamená: "Pozor, nebezpečí úrazu elektrickým proudem".

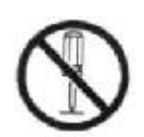

Zakazuje určitou činnost. Uvedený příklad znamená: "Zákaz rozebírání".

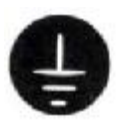

Upřesňuje požadovanou činnost. Uvedený příklad znamená: "Uzemnění"

## **Různé typy poznámek**

Následující typy **poznámek** mají uživatelům přístroje napomoci k tomu, aby díky správné obsluze přístroje získali spolehlivá naměřená data.

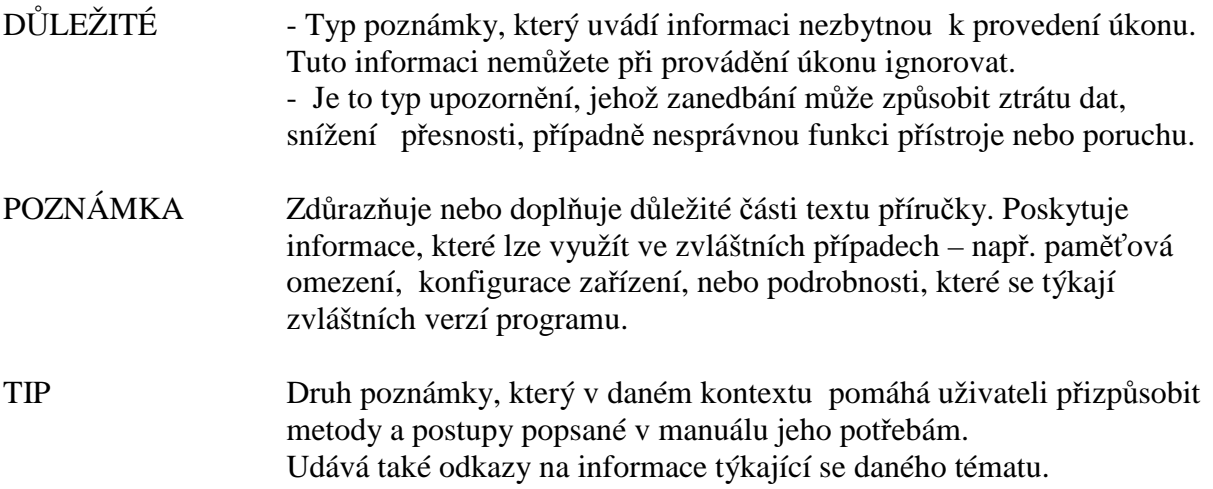

Firma Mitutoyo nenese žádnou odpovědnost vůči žádné straně za jakoukoliv ztrátu nebo škodu, přímou ani nepřímou, které byly způsobeny takovým použitím tohoto přístroje, které neodpovídá této příručce.

Informace v tomto dokumentu podléhají změnám bez předchozího oznámení. Copyright Mitutoyo Corporation. All rights reserved. - Všechna práva vyhrazena

#### **Záruka**

V případě, že se během jednoho roku od zakoupení přístroje uživatelem, prokáže, že se na přístroji Mitutoyo QM-Height vyskytla vada materiálu či zpracování, bude přístroj bezplatně opraven nebo nahrazen jiným přístrojem včetně náhrady poštovného za zásilku přístroje.

V případě poruchy přístroje nebo jeho poškození z níže uvedených příčin, bude přístroj opraven za úhradu i když je ještě v záruce.

1. Porucha nebo poškození způsobené nesprávným zacházením nebo neodborným zásahem.

2. Porucha nebo poškození následkem přepravy, pádu nebo přemístění přístroje po zakoupení.

3. Porucha nebo poškození následkem ohně, solí, plynu, nesprávného napětí nebo přírodní katastrofy.

Záruka bude uznána jen pokud je přístroj řádně instalován a používán podle tohoto manuálu.

### **Provozní upozornění**

#### **DŮLEŽITÉ**

- Nepoužívejte tento přístroj v místech kde bude přímo vystaven řezným kapalinám,vodě, prachu atd. - viz obr. 1.
- Nepoužívejte tento přístroj v místech kde bude vystaven přímému slunečnímu záření nebo proudění horkého vzduchu - viz obr.2.
- Používejte tento přístroj v teplotním rozsahu  $0^{\circ}C 40^{\circ}C$ . Pro přesné měření by se měla okolní teplota blížit 20°C s minimálním kolísáním.
- Přístroj posouvejte po příměrné desce tak, že ho uchopíte za podstavec.
- Čištění vodících tyčí, podstavce, doteku a panelu displeje provádějte bezvláknovou utěrkou nebo papírovým ručníkem navlhčeným neutrálním roztokem. Nepoužívejte organická rozpouštědla a ředidla.
- Přístroj nesmí být nikdy vystaven doteku vnějšího elektrickému napětí. Mohlo by dojít k poškození přístroje.
- Po ukončení práce s přístrojem vždy vypněte elektrické napájení.
- Pokud přístroj nebude delší dobu používán, vyjměte baterie. Baterie by mohly vytéct a poškodit přístroj.
- Nenabíjejte a nerozebírejte baterie. Mohlo by dojít ke zkratu.
- Používejte výhradně baterie LR6 AA alkalické baterie.
- Nevystavujte přístroj nadměrným tlakům, silám ani nárazům. Přístroj také nikdy nerozebírejte (kromě odejmutí krytu baterií, při výměně baterií) viz obr.4.
- Po výměně baterií a odpojení síťového napáječe počkejte minimálně 10 sekund po instalaci baterií, než znovu připojíte síťový napáječ.

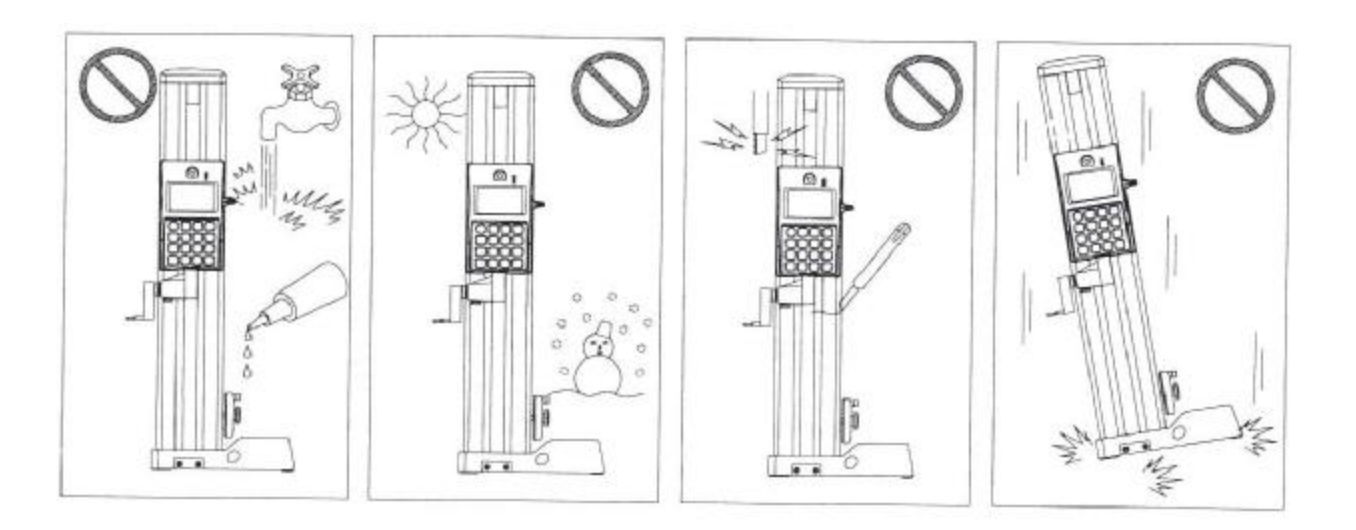

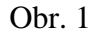

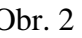

Obr. 1 Obr. 2 Obr. 3 Obr. 4

### OBSAH

Konvekce používané v příručce uživatele

Záruka

Provozní upozornění

#### 1. NEŽ ZAČNETE MĚŘIT

- 1.1 Kontrola dodaných součástí
- 1.2 Názvy a funkce jednotlivých součástí
	- 1.2.1 Hlavní jednotka
	- 1.2.2 Zobrazovací jednotka displej
- 1.3 Sestavení přístroje
	- 1.3.1. Požadavky na prostředí pro instalaci
	- 1.3.2 Instalace QM-Height na příměrnou desku
	- 1.3.3 Odstranění bezpečnostních dílů pro přepravu.

\_\_\_\_\_\_\_\_\_\_\_\_\_\_\_\_\_\_\_\_\_\_\_\_\_\_\_\_\_\_\_\_\_\_\_\_\_\_\_\_\_\_\_\_\_\_\_\_\_\_\_\_\_\_\_\_\_\_\_\_\_\_\_\_\_\_\_\_\_\_\_\_\_\_\_

\_\_\_\_\_\_\_\_\_\_\_\_\_\_\_\_\_\_\_\_\_\_\_\_\_\_\_\_\_\_\_\_\_\_\_\_\_\_\_\_\_\_\_\_\_\_\_\_\_\_\_\_\_\_\_\_\_\_\_\_\_\_\_\_\_\_

- 1.3.4 Instalace napájecích baterií
- 1.3.5 Připojení doteku
- 1.3.6 Připojení madla

#### 2. PRÁCE S PŘÍSTROJEM 2-1

- 2.1 Základy ovládání
	- 2.1.1 Přesun a upevnění pojezdu
	- 2.1.2 Přesuny hlavni jednotky jednotky
- 2.2 Příprava měření
	- 2.2.1 ABS nastavení počátku
	- 2.2.2 Kompenzace průměru kuličkového dotyku
	- 2.2.3 Nastavení předvolené hodnoty počátku
- 2.3 Měření
	- 2.3.1 Měření výšky
	- 2.3.2 Měření rozdílu dvou výšek (měření stupně)
	- 2.3.3 Měření vnitřního průměru
	- 2.3.4 Měření vnějšího průměru
	- 2.3.5 Nastavení na střed kruhu
	- 2.3.6 Měření minimální výšky
	- 2.3.7 Měření maximální výšky
	- 2.3.8 Měření výškového rozdílu (výškové odchylky)
	- 2.3.9 Uložení a ověření změřených výsledků
	- 2.3.10 Výpočet vzdáleností mezi libovolnými body
	- 2.3.11 Měření s rýsovací jehlou
	- 2.3.12 Hodnocení tolerance
	- 2.3.13 Jiné funkce
	- 2.3.14 Odstraňování poruch

#### 3. TE C H N I C KÉ ÚDAJE

- 3.1 SPC Digimatic výstupní data
	- 3.1.1 Formát dat
	- 3.1.2 Zapojení a popis konektoru
	- 3.1.3 Tok s i g nál ů
- 3.2 RS-232 výstupní data
	- 3.2.1 Komunikační protokol
	- 3.2.2 Formát dat
	- 3.2.3 Příkaz data request
	- 3.2.4 Zapojení a popis konektoru
	- 3.2.5 Příklady formátu dat
- 3.3 Uživatelské nastavení (setup) 3.3.1 Vstup uživatelského režimu 3.3.2 V ý z n am č í slic
	- 3.3.3 Nastavení
- 3.4 Základní údaje přístrojů
- 3.5 S t andardn í p ř í s luš ens t ví
- 3.6 Volitelné příslušenství

SEZNAM SERVISŬ

## **1. NEŽ ZAČNETE MĚŘIT**

V této kapitole jsou popisovány názvy a funkce jednotlivých částí a dále je popisován postup sestavení přístroje.

### **1.1 Kontrola dodaných součástí**

Po rozbalení výrobku zkontrolujte, zda byly dodány následující součásti.

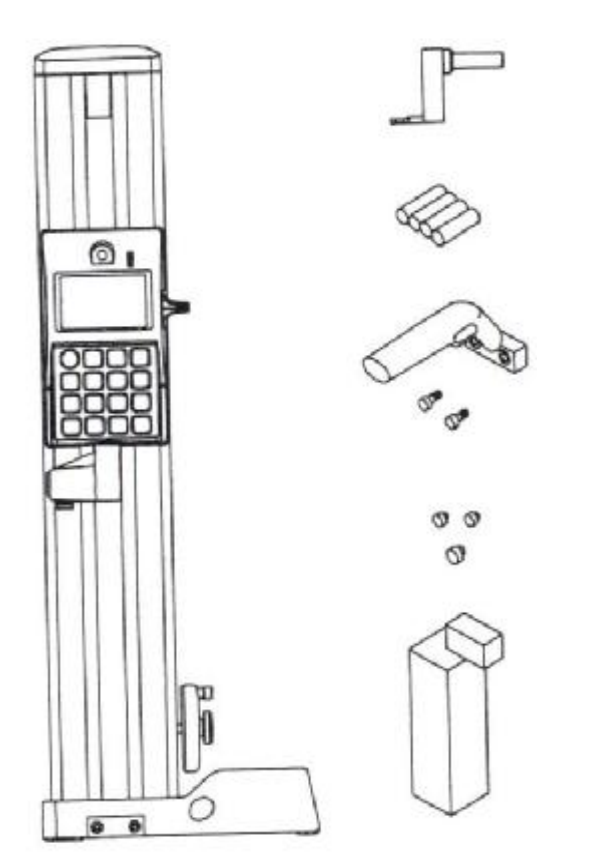

- Stupňovitý dotek φ5
- AA alkalické baterie LR6  $(4 \text{ ks})$
- Madlo
- Gumové záslepky (2 ks malé, 1 ks velká)
- Kalibrační měrka pro kalibraci průměru doteku (kromě volitelných modelů),viz následující tabulka
- Hlavní jednotka
- Příručka uživatele (tento manuál)
- Záruční list
- Pokyny pro vybalení nového přístroje
- Stručná referenční příručka
- Doklad o technické kontrole
- Postup sestavení přístroje

Objednací čísla se různí v závislosti na číslu modelu a na dodaném volitelném příslušenství.

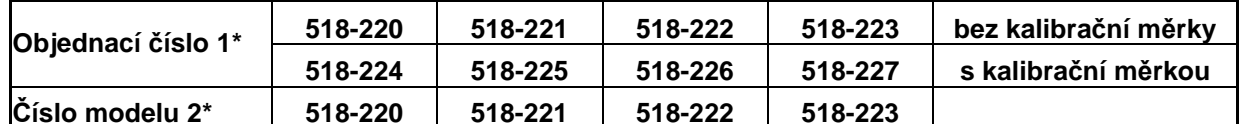

\*1 Objednací číslo je uvedeno na krabici dodávky

\*2 Číslo modelu je uvedeno na hlavní jednotce.

#### **1.2 Názvy a funkce jednotlivých součástí**

#### **1.2.1 Hlavní jednotka**

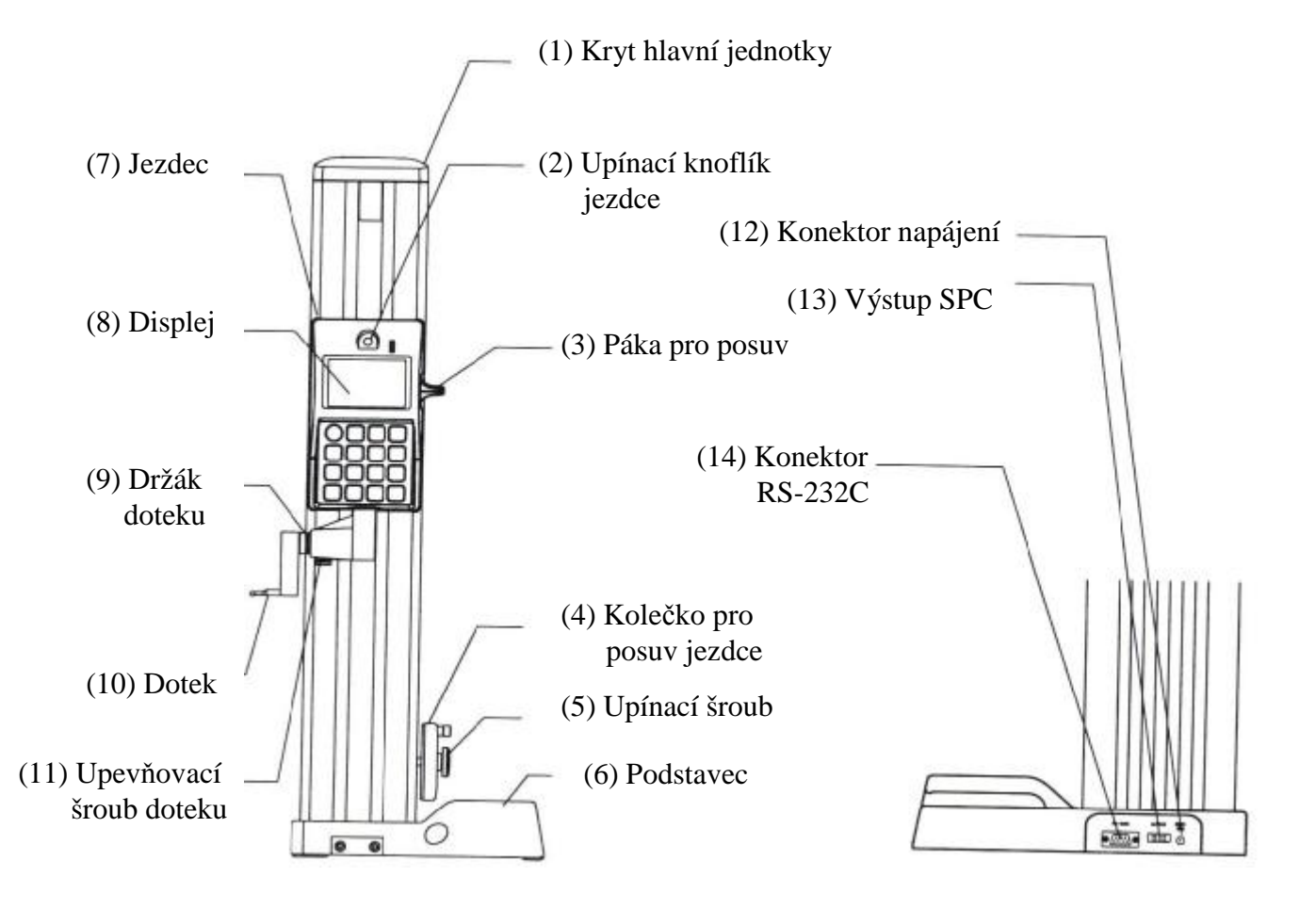

- 1) kryt hlavní jednotky
- 2) Upínací knoflík jezdce upíná dotek k jezdci
- 3) Páka pro posuv jezdce pro pohyb nahoru a dolů
- 4) Kolečko pro posuv jezdce -pohyb nahoru a dolů otáčením kolečka (Jemný přesun se docílí vytažením a otáčením páčky.)
- 5) upevňovací šroub jezdce- pro upnutí jezdce
- 6) Podstavec-k přemísťování hlavní jednotky
- 7) jezdec-nese jednotku displeje a dotek
- 8) displej-zobrazuje měřené hodnoty, různé zprávy atd.
- 9) držák doteku-dotek se vkládá do držáku
- 10) dotek-standardní je kuličkový dotek φ5 s vertikálním držákem. Jako volitelné příslušenství lze dodat různé typy doteků pro specifické účely.
- 11) upevňovací šroub doteku-upevňuje dotek.
- 12) SS konektor pro napájení –umožní použití volitelného síťového napáječe, který doplňuje napájení bateriemi.
- 13) výstupní konektor SPC-výstup dat v kódování Digimatic
- 14) konektor RS-232C-slouží k připojení počítače PC

#### **1.2.2 Zobrazovací jednotka – displej**

#### **1) Display LCD- Liquid Crystal Display**

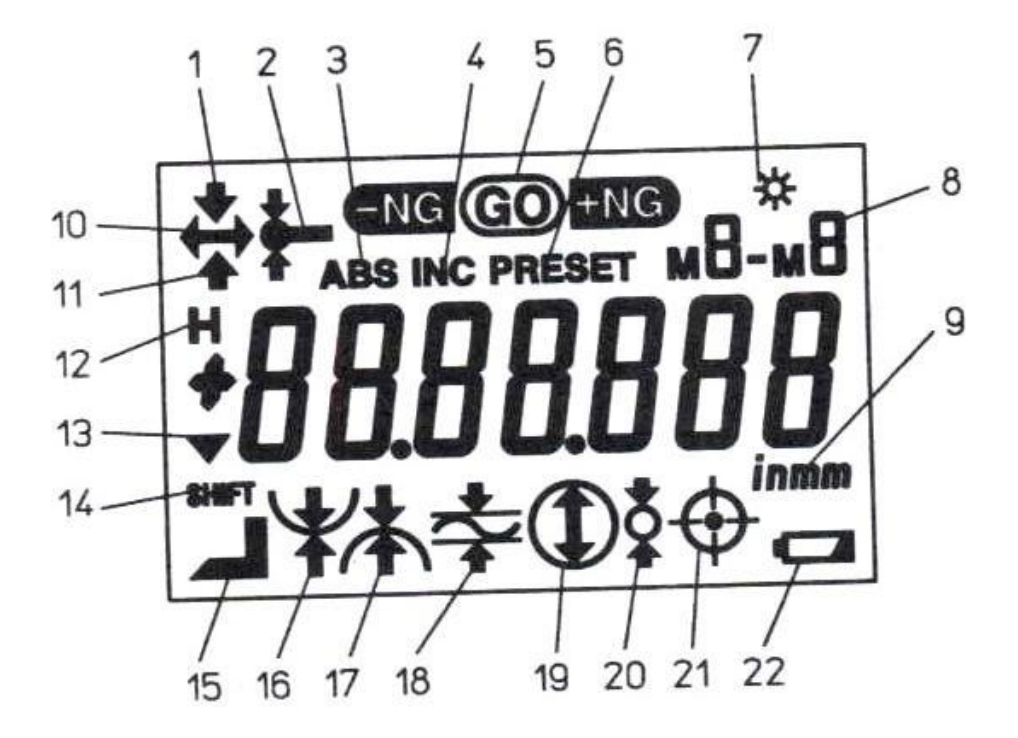

- 1. Označuje, že je použit dotek orientovaný dolů.
- 2. Označuje, že kulička doteku je kompenzována.
- 3. Označuje ABS (absolutní) režim měření.
- 4. Označuje INC (přírůstkový) režim měření.
- 5. Označuje výsledek tolerančního rozhodování
- 6. Označuje, že se nastavuje předvolená hodnota počátku.
- 7. Označuje, že je zapnuto podsvícení displeje.
- 8. Označuje, že je vyvolávána měřená hodnota z paměti.
- 9. Označuje palcovou/mm soustavu měrných jednotek.
- 10. Označuje, že se hledá minimální nebo maximální hodnota.
- 11. Označuje, že je použit dotek orientovaný nahoru.
- 12. Označuje, že je měřená hodnota uchována.
- 13. Označuje záporný směr čítání.
- 14. Označuje, že byla stlačena klávesa SHIFT.
- 15. Označuje rycí režim.
- 16. 18. Symboly označující tyto režimy: minimální, maximální a měření výškového rozdílu.
- 19. 20. Symboly označující tyto režimy: měření vnitřního a vnějšího průměru.
- 21. Označuje režim potvrzení výsledku měření.
- 22. Znázorňuje pokles napájecího napětí.

#### **2) Tlačítková jednotka**

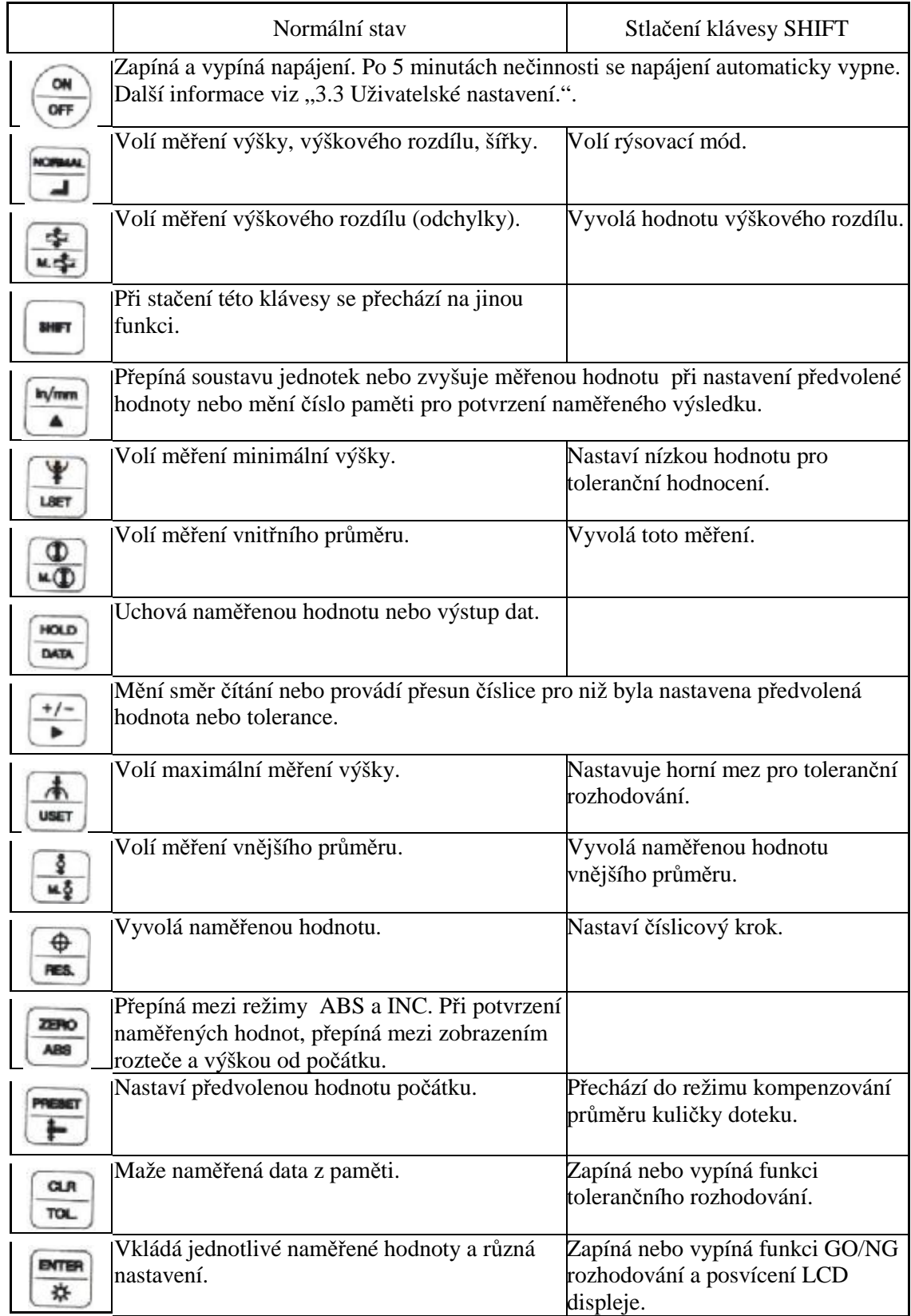

Poznámka:

Pokud používáte přístroj určený pro měření v metrickém systému, při čtení této příručky považujte symbol  $\begin{bmatrix} \frac{n_{\text{t}}}{4} \\ 0 \end{bmatrix}$  za symbol  $\begin{bmatrix} \bullet \\ \bullet \end{bmatrix}$  protože místo přepínače  $\begin{bmatrix} \frac{n_{\text{t}}}{4} \\ 0 \end{bmatrix}$  je u přístroje určeného pro měření v metrické soustavě používán přepínač

#### **1.3 Sestavení přístroje**

#### **1.3.1. Požadavky na prostředí pro instalaci**

QM-Height je přesný měřící přístroj a současně přesné elektronické zařízení. Pro využití přesnosti QM-Height je třeba jej nainstalovat v prostředí, které splňuje následující podmínky:

#### **DŮLEŽITÉ**

1) Teplota a vlhkost

QM-Height byl seřízen tak, aby zajistil odpovídající přesnost při 20°C. Proto musí být používán při teplotě okolí 20°C.

2) Vibrace

Instalujte QM-Height v místě s minimálními vibracemi. Pokud na QM-Height působí během měření vibrace, přesnost měřených hodnot může začít kolísat. Pokud bude QM-Height bude používán delší dobu v prostředí s vibracemi, může dojít k porušení přesných součástí a následkem toho ke snížení přesnosti. 3) Prach

Lineární snímač přístroje QM-Height je opatřen krytem. Pokud se do snímače dostane prach nebo nečistoty, QM-Height nebude pracovat správně. Také pokud se prach nebo mastnota dostanou na vodící povrch jezdce, může dojít ke snížení přesnosti měření. Používejte tedy QM-Height v prostředí s co nejnižší prašností.

4) Elektromagnetické rušení

Nepřipojujte síťový adaptér (volitelné příslušenství) k silnoproudým zdrojům jako jsou např. zdroje napájení obráběcích strojů nebo velkých CNC měřících přístrojů.

Umístěte QM-Height daleko od zařízení, které vytváří elektromagnetické rušení, jako jsou například svářečky nebo zařízení s elektrickými výboji (EDM).

#### **1.3.2 Instalace QM-Height na příměrnou desku**

#### **DŮLEŽITÉ**

Následující instalaci musí provádět minimálně dvě osoby. Po vybalení jednotky dodržujte pokyny uvedené v "OM-Height 600/350 Unpacking Procedure (č.99MAF019M), které jsou součástí dodávky přístroje.

- 1) Po vybalení hlavní jednotky z obalu ji umístěte podstavcem dolů na pevnou podložku. Pak odstraňte obal.
- 2) Pomocí utěrky navlhčené lihem setřete maz a antikorozní vrstvu ze spodní části podstavce

Pak podstavec opatrně postavte na rovný, očištěný povrch.

#### **1.3.3. Odstranění dílů pro zajištění přístroje proti pohybu při přepravě**.

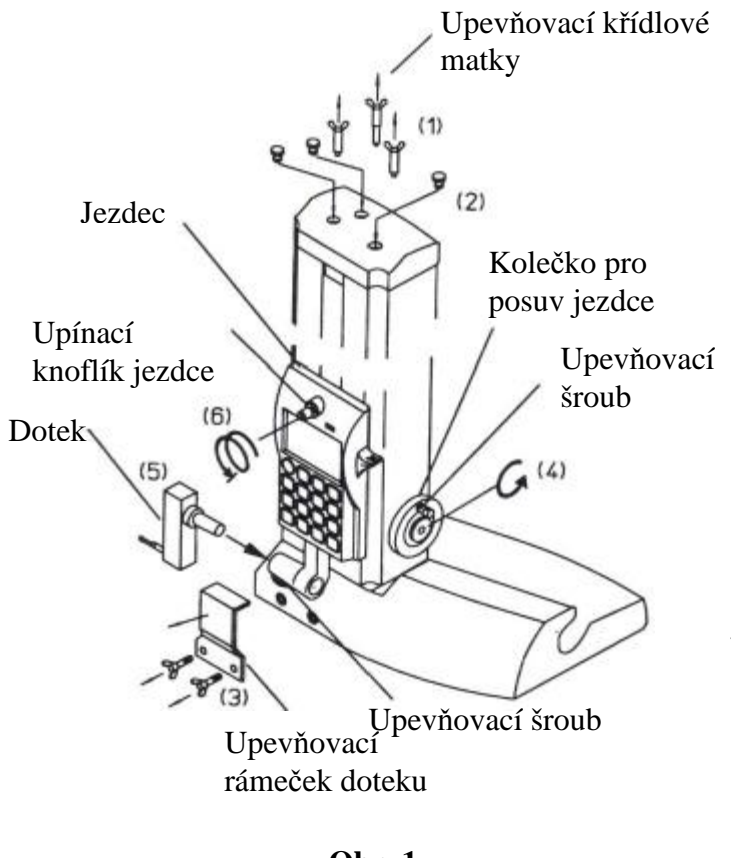

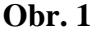

Pohyblivé části, např. jezdec, byly před odesláním k přepravě upevněny šrouby apod. Odstraňte tyto upevňovací části podle následujícího popisu. Viz obr.1. 1) Odstraňte tři upevňovací křídlové matky

2) Vložte přiložené gumové záslepky do otvorů od odstraněných šroubů. 3) Odšroubujte křídlové matky, které upevňují upevňovací šroub doteku a pak odstraňte upevňovací rámeček doteku. 4) Povolte upevňovací šroub tak, že jednou rukou podržíte kolečko pro posuv jezdce. Pak bude možno pohybovat jezdcem nahoru a dolů. Pohněte jezdcem kousek a pak opět utáhněte upevňovací šroub a jezdec tak upněte.

(Proveďte to opatrně, protože pokud uvolníte ruku z kolečka, jezdec se volně posune nahoru).

5) Vložte přiložený dotek a upevněte jej upevňovacím šroubem doteku. (Viz 1.3.5).

6) Uvolněte upínací knoflík jezdce **–**  povolte jej úplně až se přestane otáčet.

V případě nutnosti přesunu jednotky po vybalení, proveďte vše popsané opačně, a pak přístroj uložte do obalu pro transport.

Pokud by byl přístroj transportován bez upevnění pohyblivých částí, může dojít k poškození jednotky.

Proto pečlivě uschovejte všechen upevňovací a balící materiál.

#### **1.3.4 Instalace napájecích baterií**

Tento přístroj je napájen bateriemi, které jsou dodávány zvlášť. Povolte dva šrouby a vyjměte kryt baterií - viz Obr. 2. Vložte baterie do příslušného držáku v podstavci a dodržte správnou polaritu. Kryt baterií řádně upevněte pomocí šroubů.

#### POZNÁMKA

- Dodané baterie jsou určeny pouze pro kontrolu funkcí a činnosti QM-Height a nemusí tedy splňovat uvedenou životnost.
- Baterie je nutno vyměnit, když se objeví **na displeji**. Vyměňte všechny čtyři baterie najednou. Pokud baterie nevyměníte, může dojít k poruše přístroje.

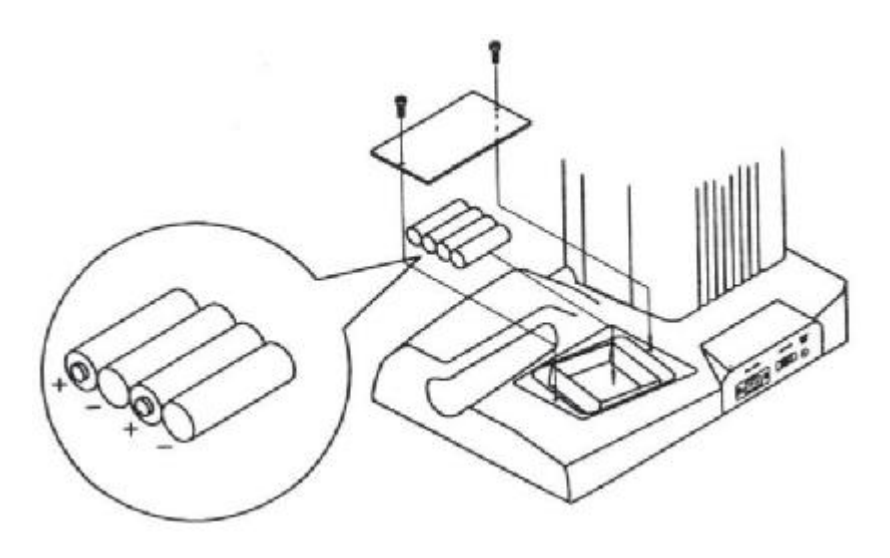

**Obr. 2** 

#### **1.3.5 Připojení doteku**

- Chcete-li používat stupňovitý dotek φ 5 mm, vložte dotek do otvoru držáku v hlavní jednotce, zasuňte jej co nejdále a pak jej upevněte pomocí upevňovacího šroubu.

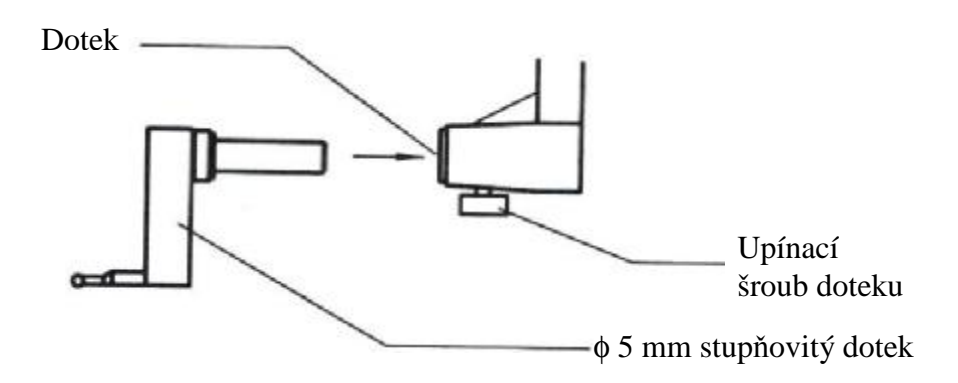

- Chcete-li dotek nahradit za rýsovací jehlu (volitelné příslušenství) potupujte následovně:

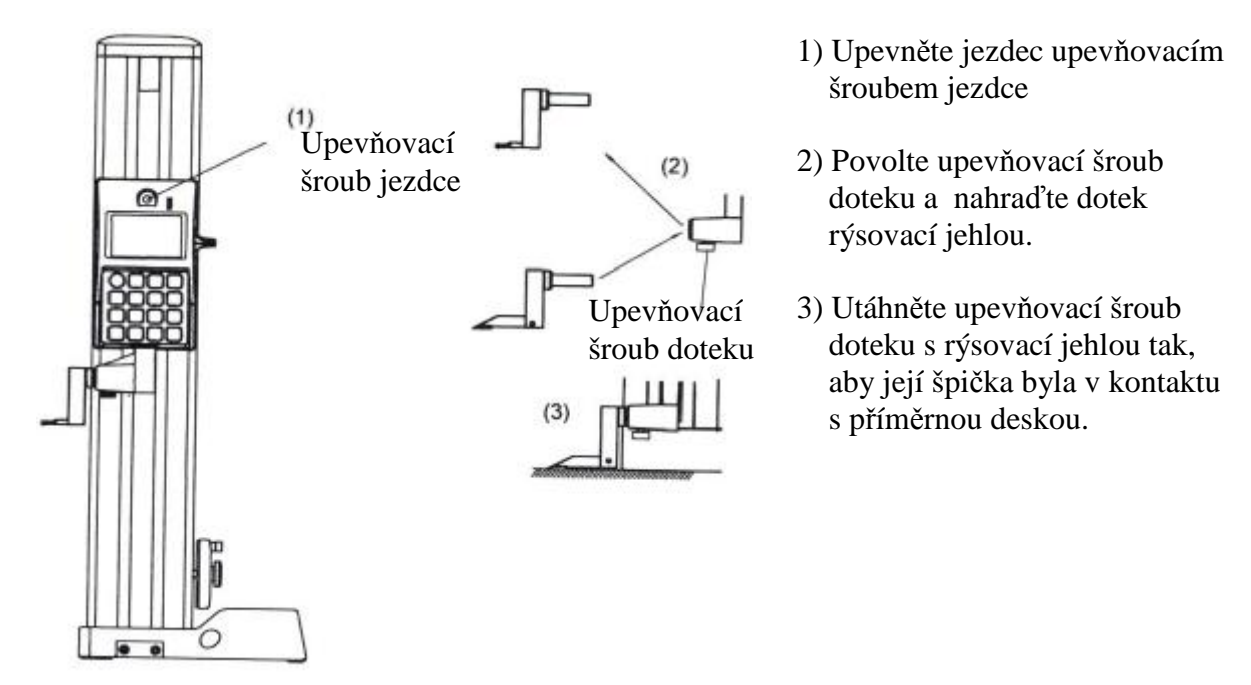

#### **1.3.6 Připojení madla**

Volitelné madlo se připojuje k podstavci, aby bylo možno hlavní jednotku během měření snadno přesunovat. Jak je zobrazeno na obrázku dole, odstraňte záslepku a potom madlo řádně připevněte dvěma dodanými šrouby.

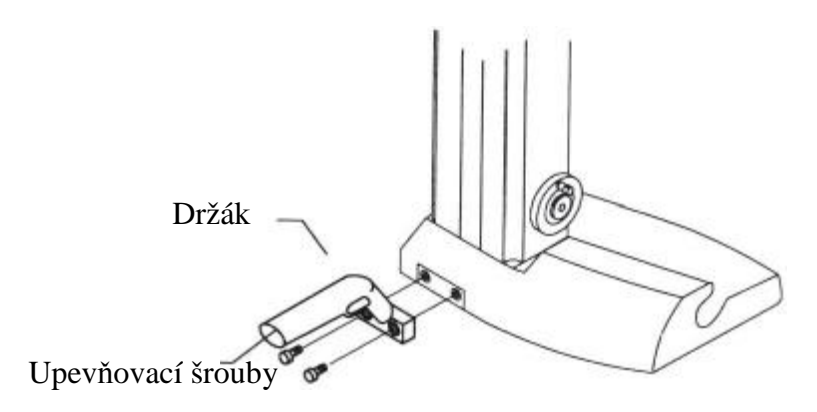

## **2. PRÁCE S PŘÍSTROJEM**

V této kapitole jsou popisovány praktické postupy práce s přístrojem QM-Height a jsou zde uvedeny příklady skutečných měření

### **2.1 Základy ovládání**

#### **2.1.1 Přesun a upevnění jezdce**

Jezdcem lze posouvat nahoru a dolů uchopením páky jezdce rukou (jak je znázorněno na levém obrázku). K jemnému posuvu pro uvedení doteku do kontaktu s příměrnou deskou nebo měřeným obrobkem však vždy používejte kolečko k posuvu jezdce. Kolečko umožňuje hrubý i jemný posuv jezdce (viz obr. vpravo). To, zda pro posuv jezdce použijete páku nebo kolečko, závisí na konkrétní situaci. K upevnění jezdce, např. k rýsování apod., otočte oba knoflíky – viz levý obr. – a upevňovací šroub ve směru hodinových ručiček To umožní rýsování s fixovaným jezdcem i dotekem.

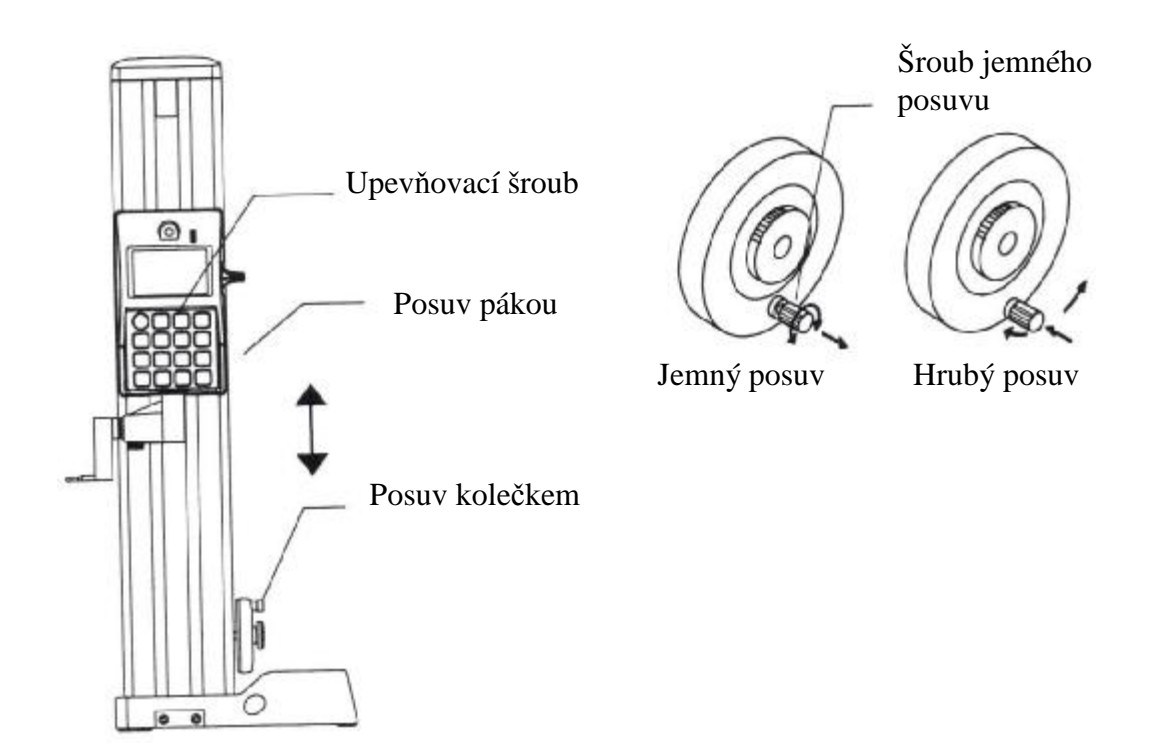

#### **2.1.2 Posouvání hlavní jednotky.**

Chcete-li hlavní jednotku posouvat během měření po příměrné desce, uchopte podstavec pravou rukou a madlo levou rukou.

**DŮLEŽITÉ** Při posouvání hlavní jednotky uchopené za jinou část, než je podstavec, může dojít ke snížení přesnosti přístroje. Nikdy nepoužívejte k uchopení jinou část - pouze podstavec.

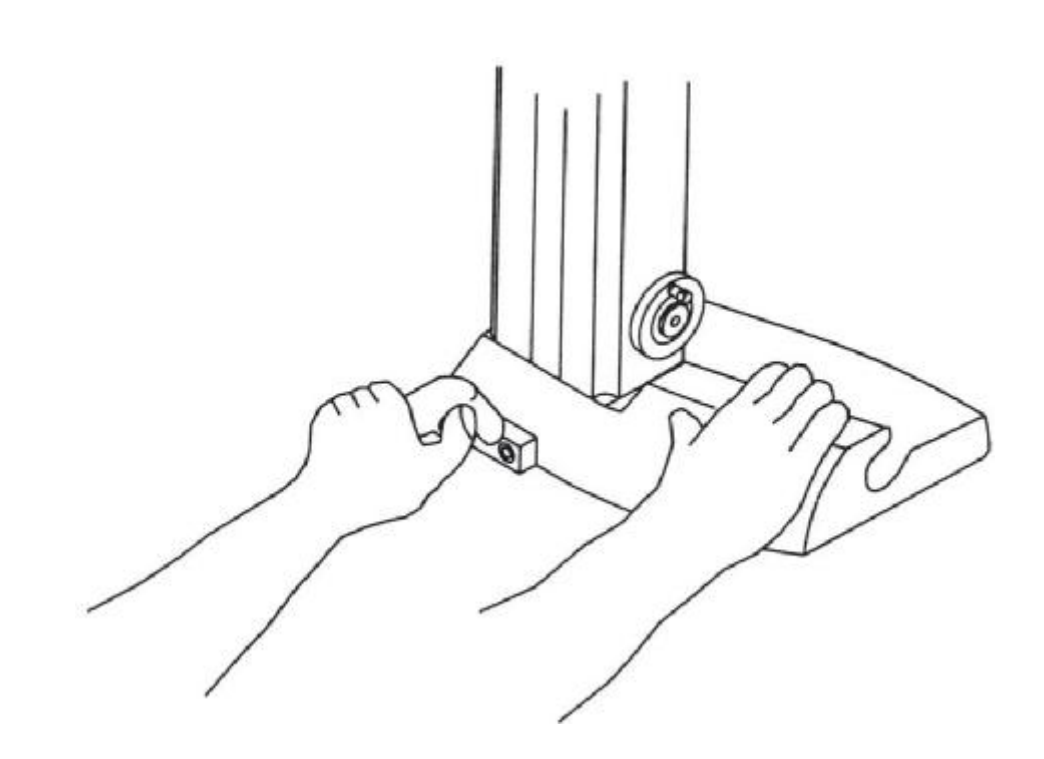

#### **2.2 Příprava měření**

#### **2.2.1 Nastavení počátku ABS**

- Postup nastavení počátku ABS:

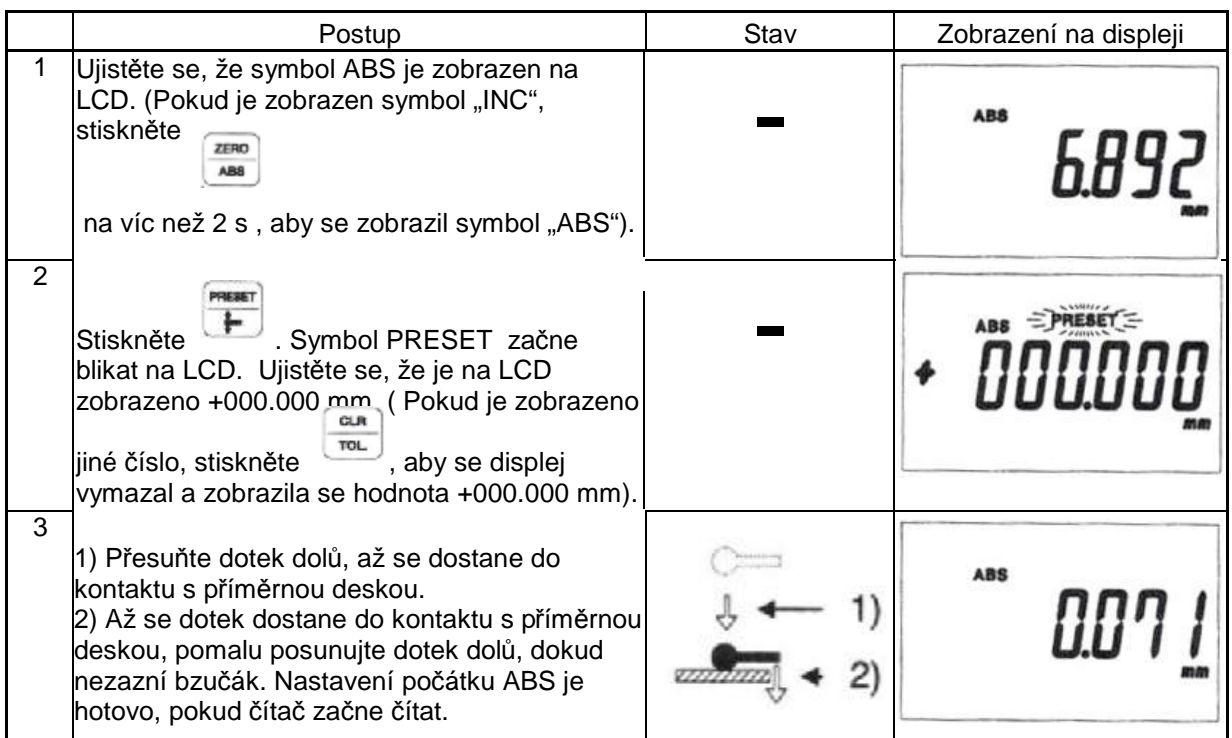

#### Postup nastavení počátku INC

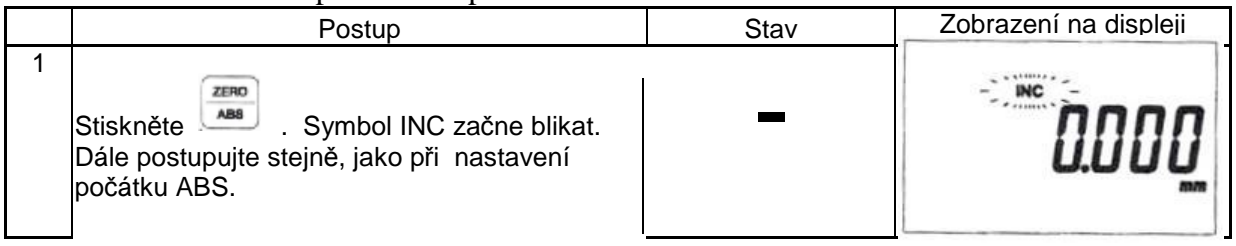

#### **DŮLEŽITÉ**

- Při nastavování doteku do kontaktu s příměrnou deskou nebo měřeným objektem, nastavujte kontakt jemně. Hrubý kontakt může způsobit chybu nastavení počátku. - Pokud se změní okolní teplota, nastavte počátek ABS znovu.

#### **TIP Informace o nastavení počátku ABS s použitím měrky jsou uvedeny v kapitole 2.2.3 "Nastavení předvolené hodnoty počátku "**

#### **Co je to počátek ABS?**

Obvykle má měřený obrobek referenční bod. Rozměry obrobku na výkrese jsou vztaženy k takovému referenčnímu bodu. QM-Height měří nastavením referenčního bodu do počátku. Po nastavení počátku, je měřená výška souřadnice z počátku. QM-Height má dva "počátky":

- A) "Počátkem ABS" je referenční bod měřicího přístroje.
- B) "Počátkem INC" je relativní referenční bod vztažený k počátku ABS. To, který z počátků použijete, závisí na účelu měření.

(Pro informaci o přepínání mezi ABS a INC viz ,,2.3.13 Jiné funkce".)

#### **(A) Počátek ABS (B) Počátek INC**

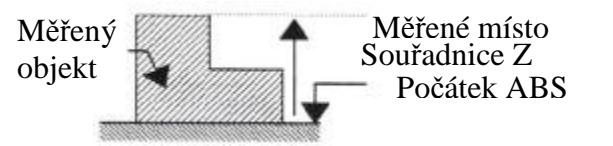

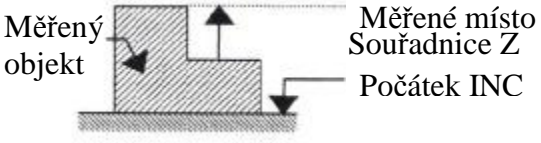

A) Počátek ABS je nastaven na příměrné desce, kde je QM-Height instalován. Měřené výsledky jsou v podstatě souřadnice z tohoto počátku. Proto vždy před měřením nastavte počátek ABS.

Pokud se měřící prostředí nebo dotek změní, nastavte počátek ABS znovu.

B) Počátek INC se používá k získání souřadnic ze referenčního bodu na obrobku.

#### **2.2.2 Kompenzace průměru kuličkového doteku**

Při použití QM-Height poprvé nebo při změně doteku, nastavte průměr kuličky doteku (kompenzaci průměru kuličky).

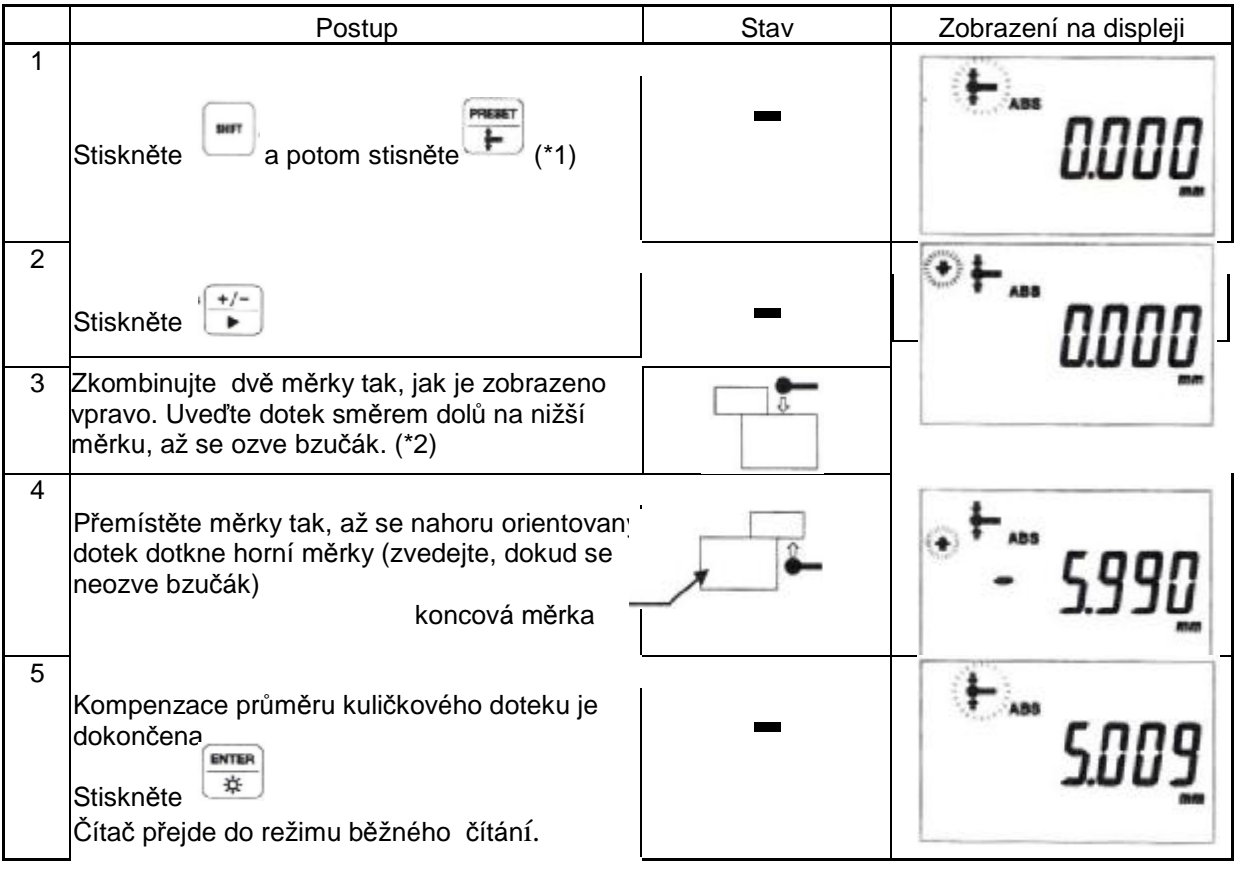

(\*1) Po ukončení kompenzace průměru doteku se na displeji zobrazí průměr doteku.

(\*2) Používejte měrky s minimální výškou 20 mm. Případně použijte měrky dodávané jako volitelné příslušenství (kromě nastavovacích typů).

#### **TIP**

V tomto příkladu je směr čítání kladný. Pokud je směr záporný, nejprve orientujte dotek nahoru, aby se dostal do kontaktu s horní částí, a pak dolů, aby se dostal do kontaktu s dolní částí.

#### **DŮLEŽITÉ**

 Při nastavování doteku do kontaktu s příměrnou deskou nebo měřeným objektem, nastavujte kontakt jemně. Hrubý kontakt může způsobit chybu počátku.

#### **2.2.3 Nastavení předvolené hodnoty počátku**

#### **1) postup pro nastavení předvolené hodnoty (nastavení počátku na libovolnou hodnotu).**

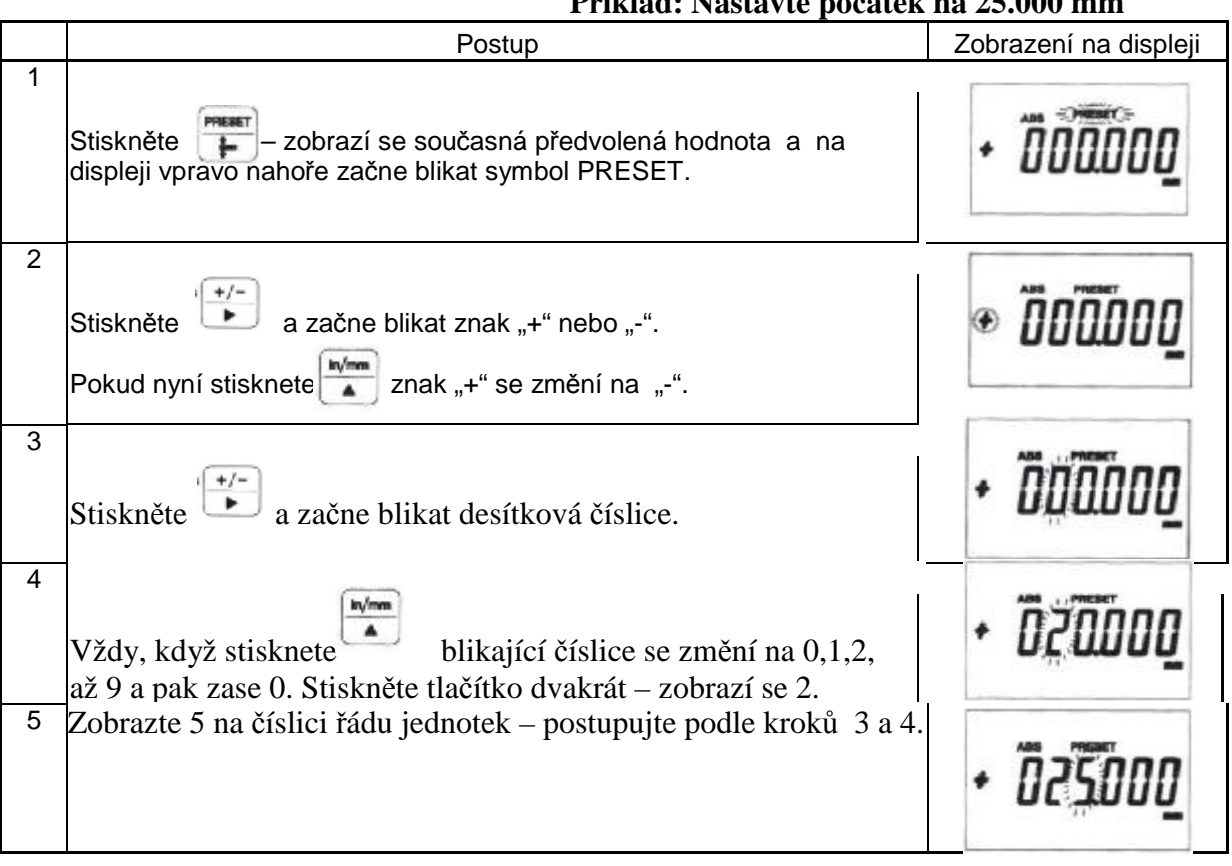

#### **Příklad: Nastavte počátek na 25.000 mm**

2) Postup nastavení počátku na uloženou předvolenou hodnotu.

Příklad: Vyvolejte hodnotu 25.000 mm, která byla uložena.

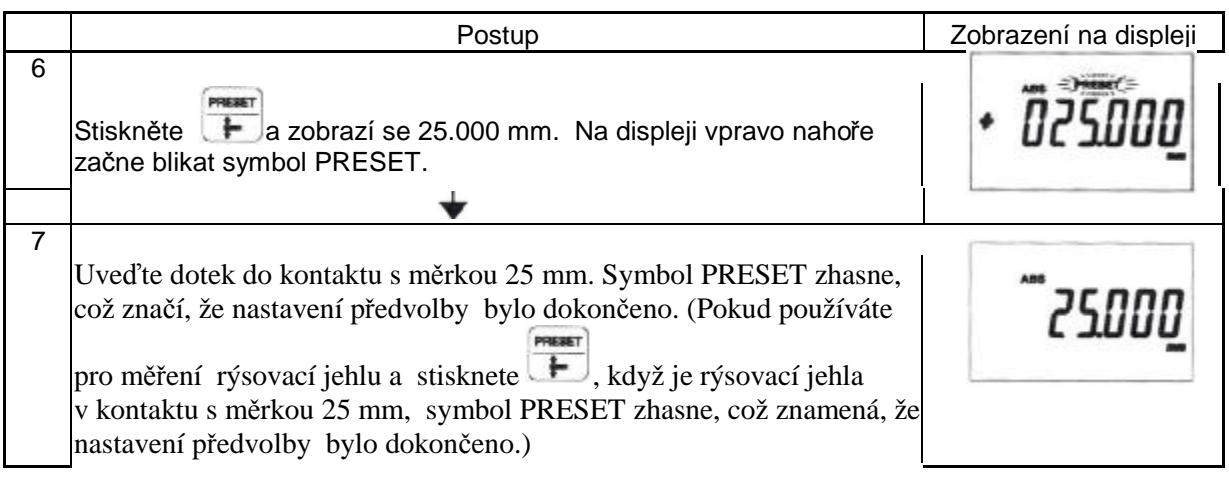

#### **DŮLEŽITÉ**

 Při uvádění doteku do kontaktu s příměrnou deskou nebo obrobkem, nastavujte kontakt jemně. Hrubý kontakt může způsobit chybu počátku.

#### **POZNÁMKA**

Pokud provádíte přednastavení v režimu INC, použijte stejný postup jako výše.Ale pokud symbol INC bliká, uveďte snímač do kontaktu s povrchem (nebo obrobkem) pro provedení počátečního načtení a teprve pak pokračujte v přednastavování.

### **2.3 Měření**

#### **2.3.1 Měření výšky**

V tomto odstavci jsou uvedeny dva příklady postupů měření výšky. Měření výšky lze provést následujícími dvěma způsoby:

(1) Měření horního povrchu. Měří se výška horního povrchu objektu od počátku.

(2) Měření spodního povrchu. Měří se výška spodního povrchu objektu od počátku.

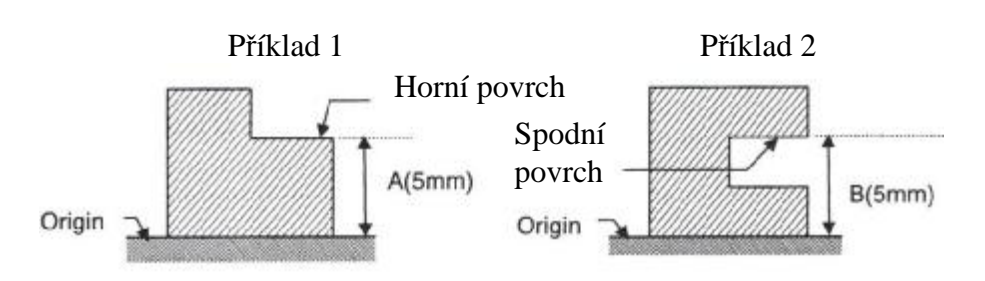

#### **POZNÁMKA**

Proveďte toto měření v režimu ABS. Proveďte předem přípravu měření. Viz článek 2.2 Příprava měření. Změřte výšku horního povrchu objektu. - Změřte výšku spodního povrchu objektu.

#### Příklad 1 Změřte výšku horního povrchu:

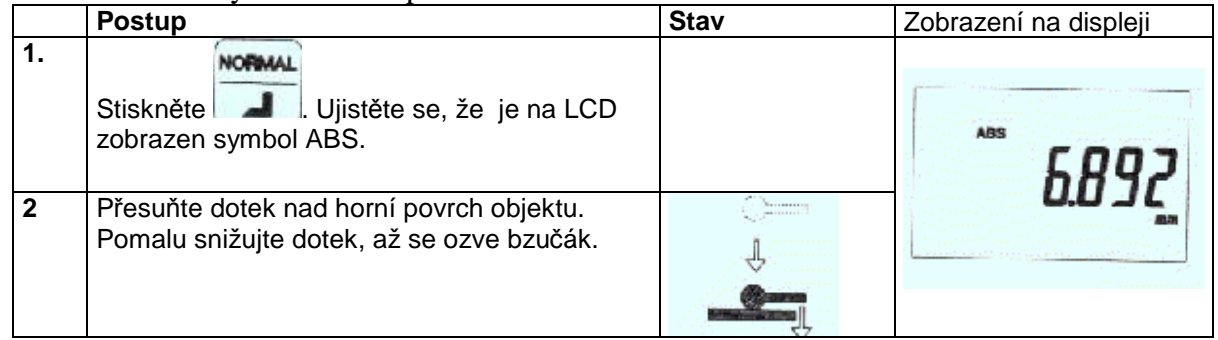

#### 2.Příklad 2 Změřte výšku spodního povrchu:

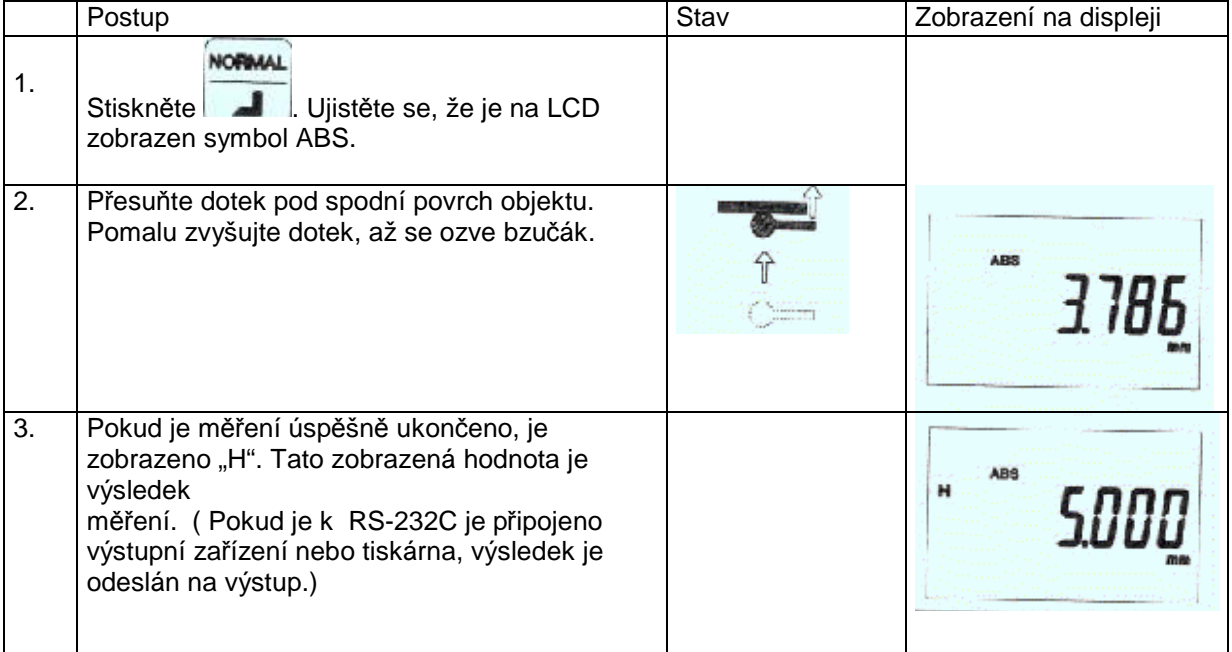

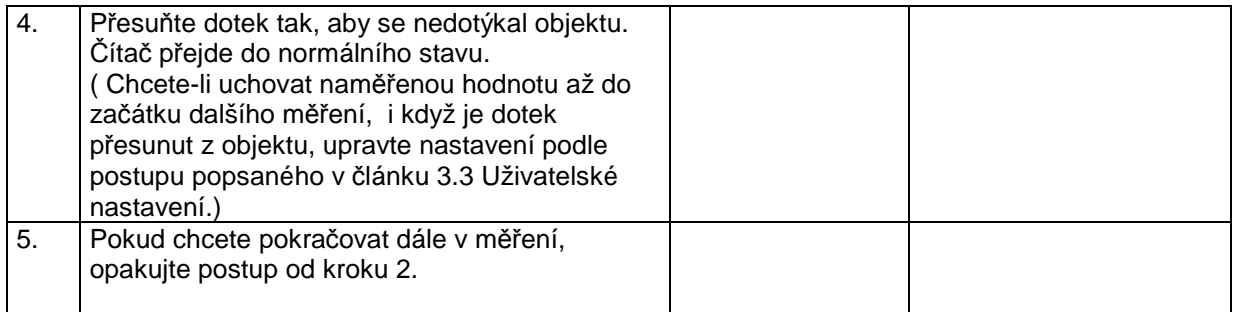

#### **DŮLEŽITÉ**

 Při nastavování doteku do kontaktu s příměrnou deskou nebo měřeným objektem, nastavujte kontakt jemně. Hrubý kontakt může způsobit chybu počátku.

#### **2.3.2 Měření rozdílu dvou výšek (měření stupně)**

 V tomto článku jsou dva příklady postupů měření rozdílů dvou výšek. Příklad<sup>1</sup> Příklad<sup>2</sup>

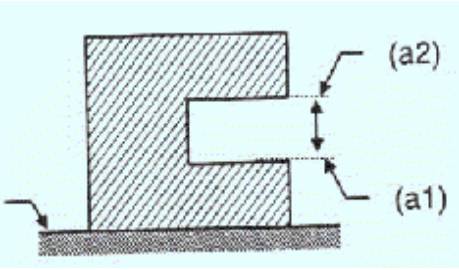

**POZNÁMKA** Proveďte předem přípravu měření. Viz článek 2.2 Příprava měření.

#### Postup k příkladu 1.

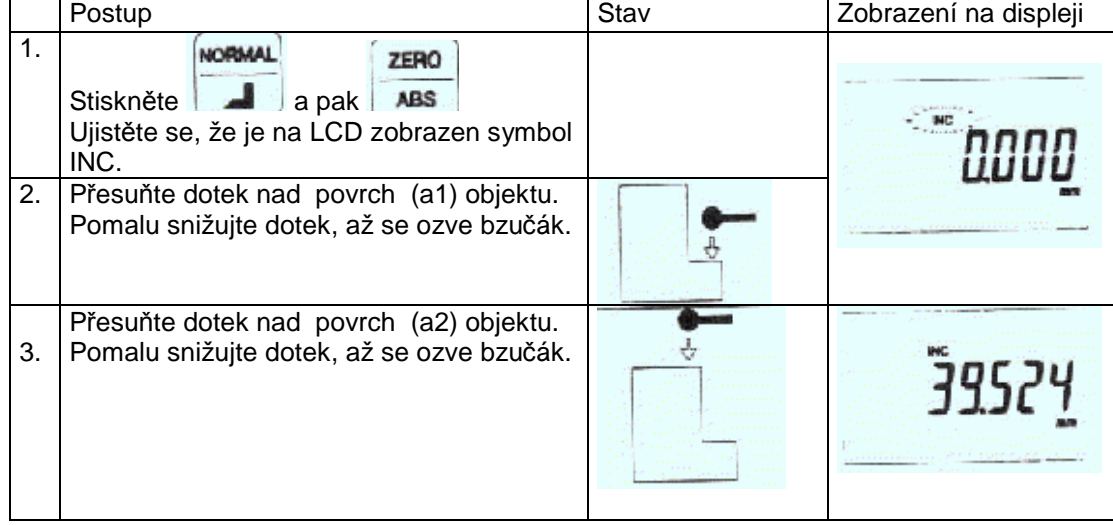

Postup k příkladu 2.

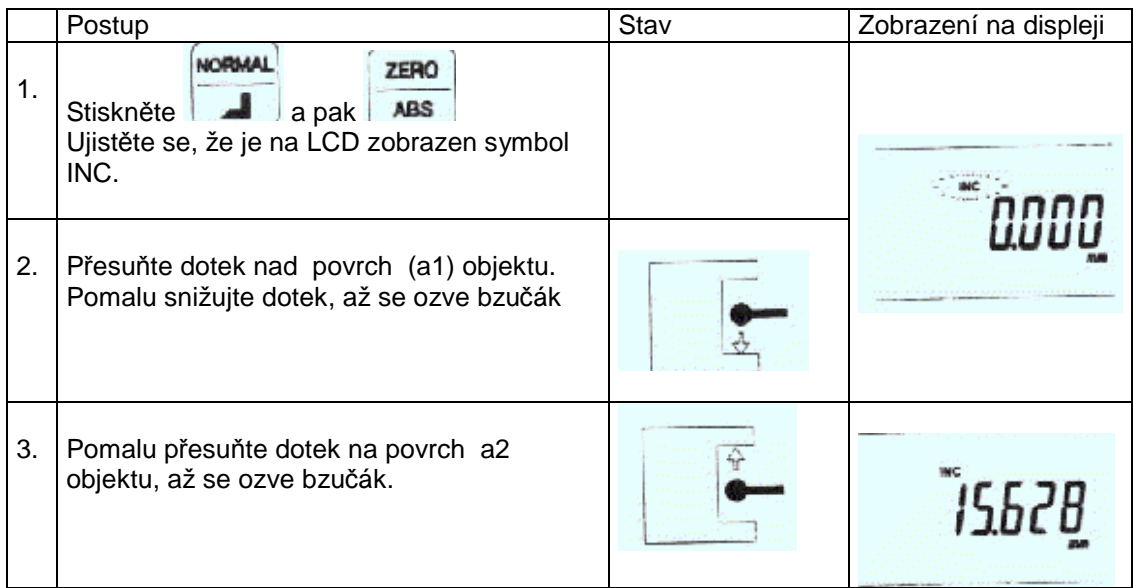

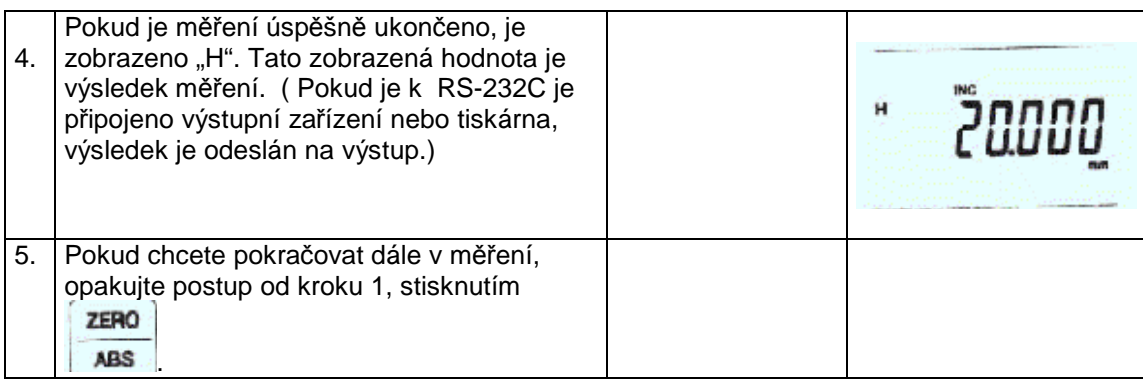

#### **DŮLEŽITÉ**

-Pokud bliká "INC", čítač nečítá. Čítání se zahájí po stisknutí ZERO a po kontaktu doteku s povrchem objektu.

- Při nastavování doteku do kontaktu s příměrnou deskou nebo měřeným objektem, nastavujte kontakt jemně. Hrubý kontakt může způsobit chybu počátku.

#### **2.3.3 Měření vnitřního průměru**

- V tomto článku je příklad postupu měření vnitřního průměru. Příklad Měření vnitřního průměru A

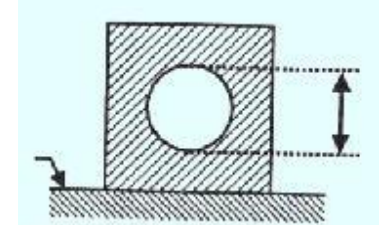

**POZNÁMKA** Proveďte předem přípravu měření.

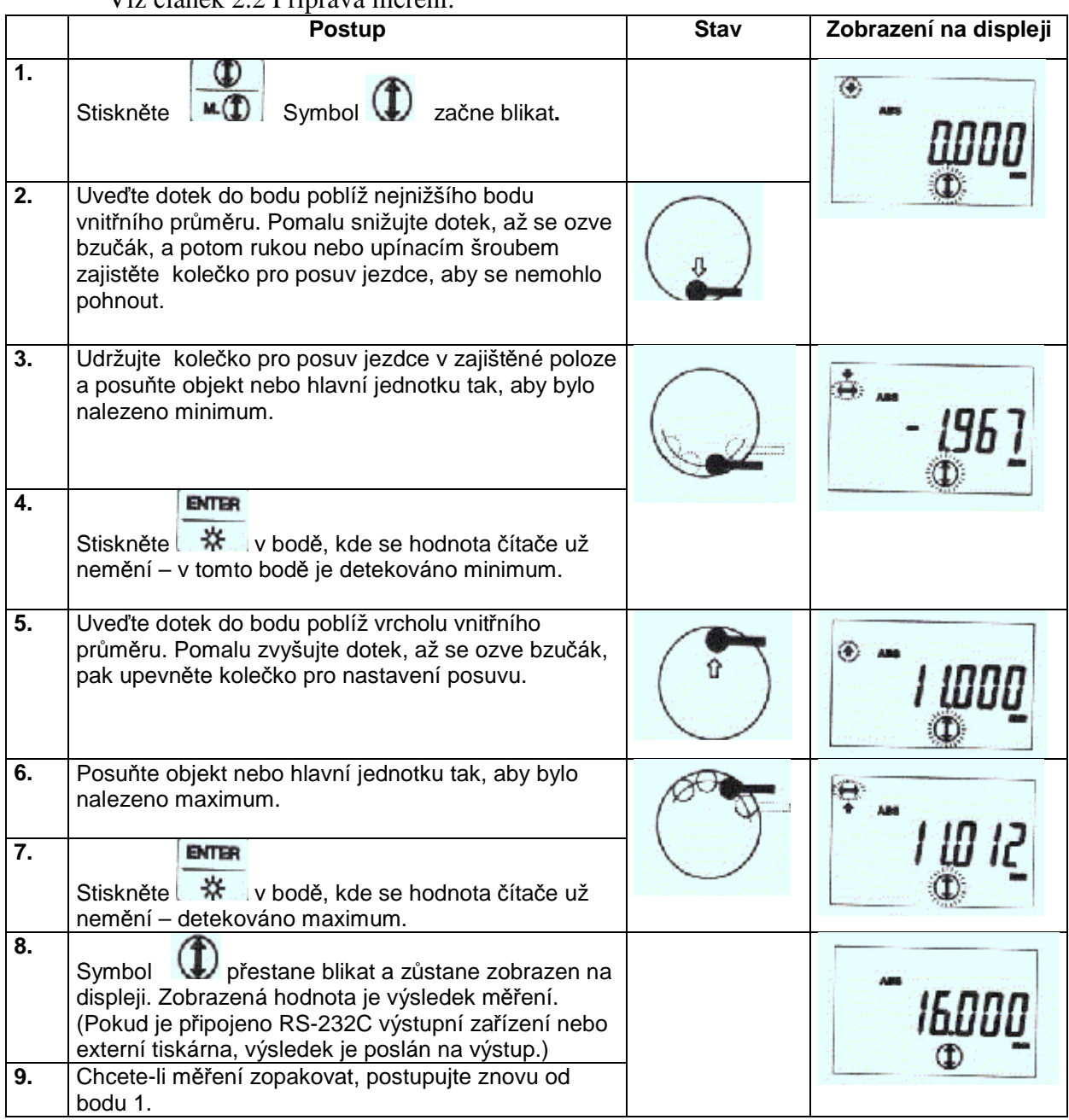

#### Viz článek 2.2 Příprava měření.

#### **DŮLEŽITÉ**

 Při nastavování doteku do kontaktu s příměrnou deskou nebo měřeným objektem, nastavujte kontakt jemně. Hrubý kontakt může způsobit chybu počátku.

#### **TIP**

V tomto příkladu je směr čítání kladný. Pokud budete nejdříve hledat maximum a pak minimum směr čítání bude záporný.

#### **2.3.4 Měření vnějšího průměru**

- V tomto článku je příklad postupu měření vnějšího průměru.

Příklad

Měření vnějšího průměru A

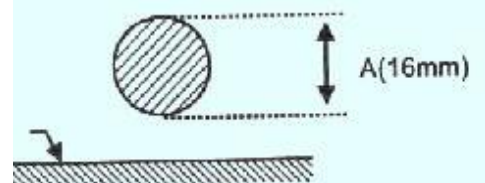

**POZNÁMKA** Proveďte předem přípravu měření.

Viz článek 2.2 Příprava měření.

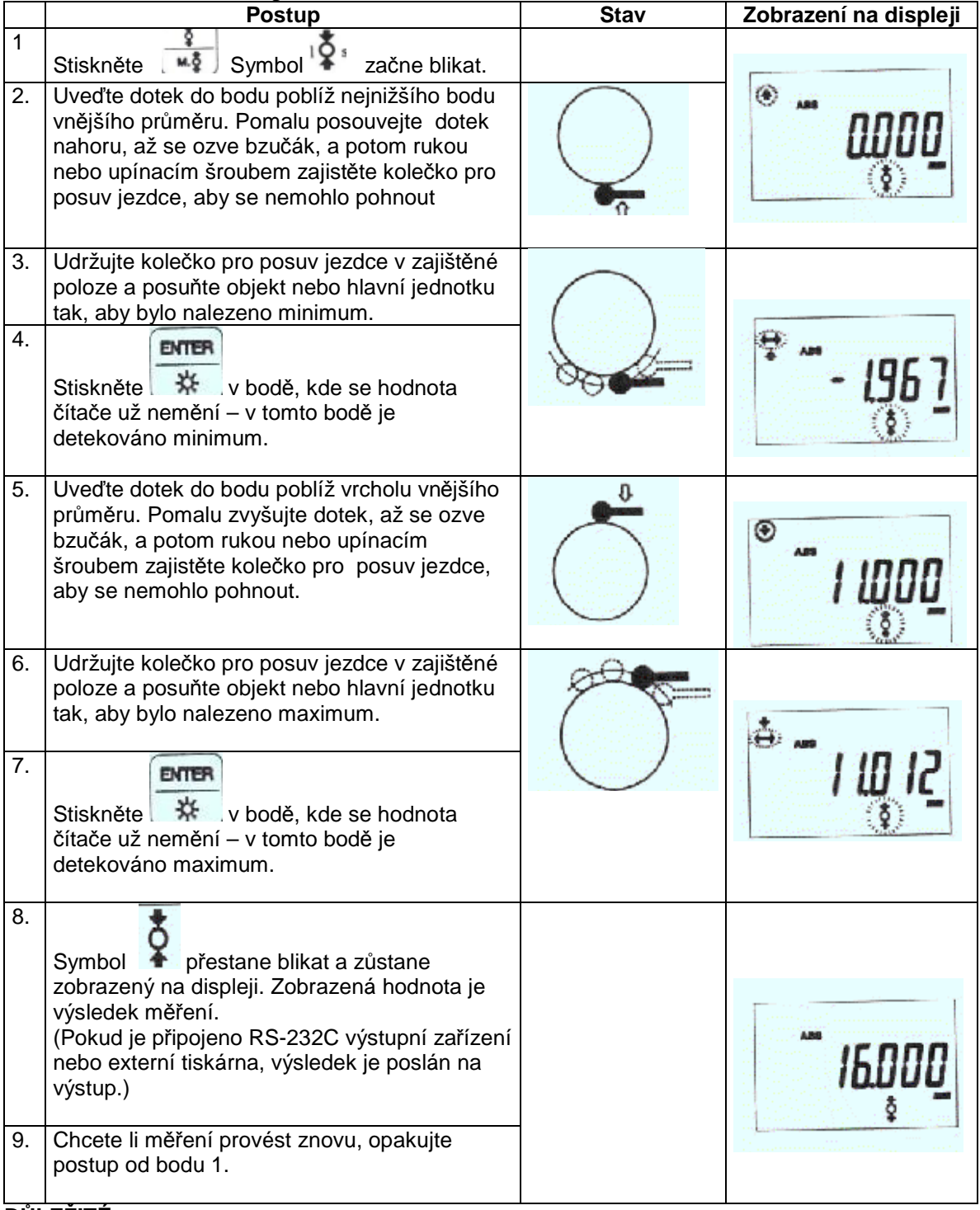

#### **DŮLEŽITÉ**

 Při nastavování doteku do kontaktu s příměrnou deskou nebo měřeným objektem, nastavujte kontakt jemně. Hrubý kontakt může způsobit chybu počátku.

**TIP** 

V tomto příkladu je směr čítání kladný. Pokud budete nejdříve hledat maximum a pak minimum směr čítání bude záporný.

- Pro usnadnění měření vnějšího průměru je přístroj vybaven funkcí automatického ukončení skenovacího měření. Tato funkce je v továrním nastavení vypnuta. Postup aktivace funkce je uveden v části Viz 3.3 Uživatelské nastavení.

#### **2.3.5 Nastavení na střed kruhu**

- V tomto článku jsou dva příklady postupů pro nastavení na střed kruhu

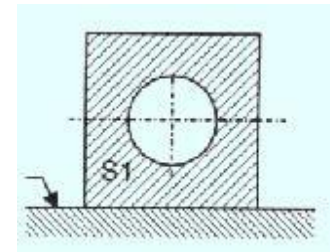

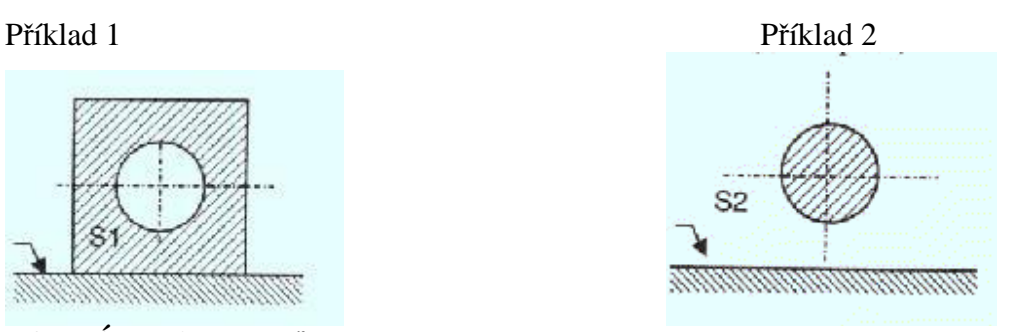

**POZNÁMKA** Proveďte předem přípravu měření. Viz článek 2.2 Příprava měření.

Příklad 1: Nastavení předvolené hodnoty +20.000 mm do středu kruhu S1

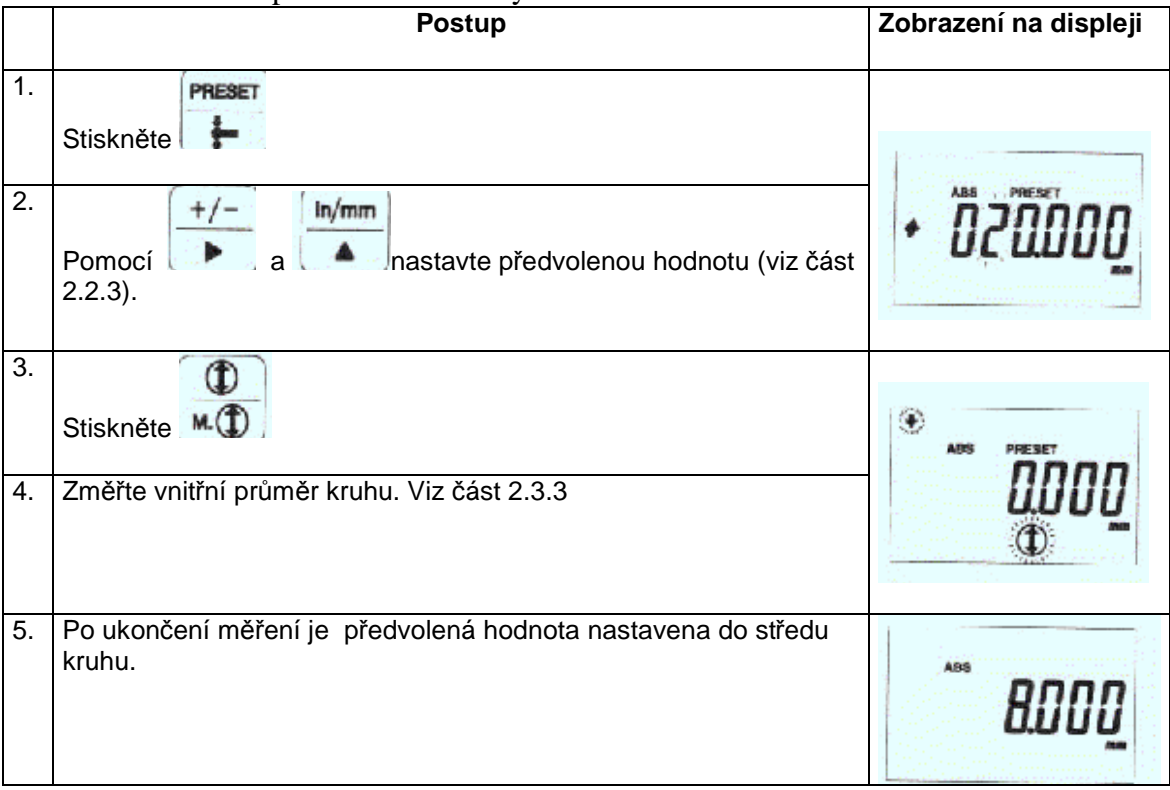

|          | <b>Postup</b>                                                                                             | Zobrazení na displeji |
|----------|----------------------------------------------------------------------------------------------------|-----------------------|
| 1.<br>2. | <b>PRESET</b><br>Stiskněte<br>ln/mm<br>$+/-$<br>nastavte předvolenou hodnotu (viz<br>Pomocí<br>$2.2.3$ ). | PRESET                |
| 3.<br>4. | мð<br>Stiskněte<br>Změřte vnější průměr kruhu. Viz 2.3.4.                                                 |                       |
| 5.       | Po ukončení měření je předvolená hodnota nastavena na<br>střed kruhu.                                     |                       |

Příklad 2: Nastavení předvolené hodnoty +10.000 mm do středu kruhu S2.

Po ukončení měření je předvolená hodnota nastavena na střed kruhu.

#### **DŮLEŽITÉ**

 Při nastavování doteku do kontaktu s příměrnou deskou nebo měřeným objektem, nastavujte kontakt jemně. Hrubý kontakt může způsobit chybu počátku.

#### **2.3.6 Měření minimální výšky**

- V tomto článku jsou dva příklady postupů pro měření minimální výšky dvou typů obrobků

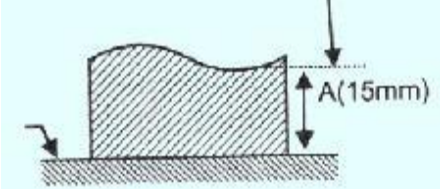

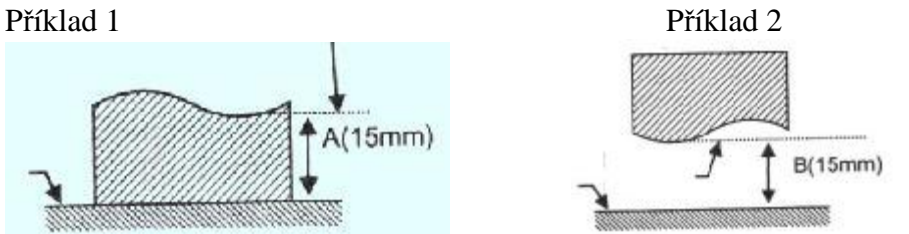

Dolní povrch Horního povrch

-Změřte minimální výšku -Změřte minimální výšku horního povrchu objektu dolního povrchu objektu

**POZNÁMKA** Proveďte předem přípravu měření. Viz článek 2.2 Příprava měření.

#### Měřící postup pro příklad 1

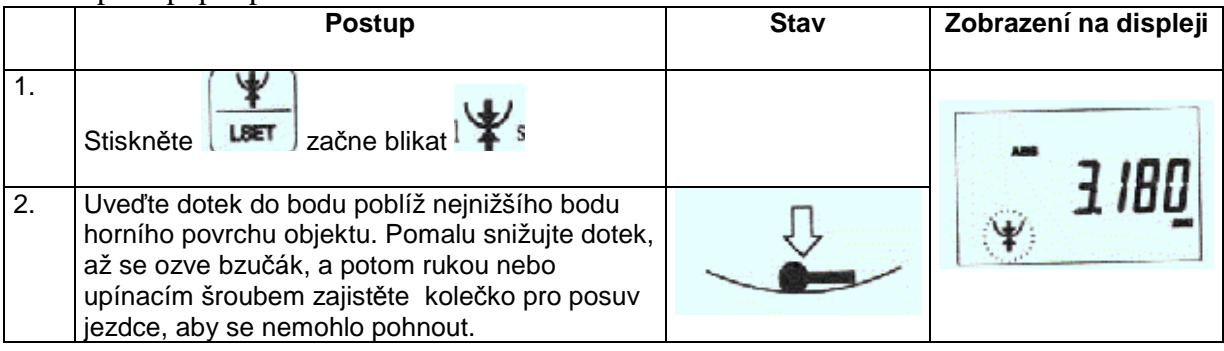

#### Měřící postup pro příklad 2

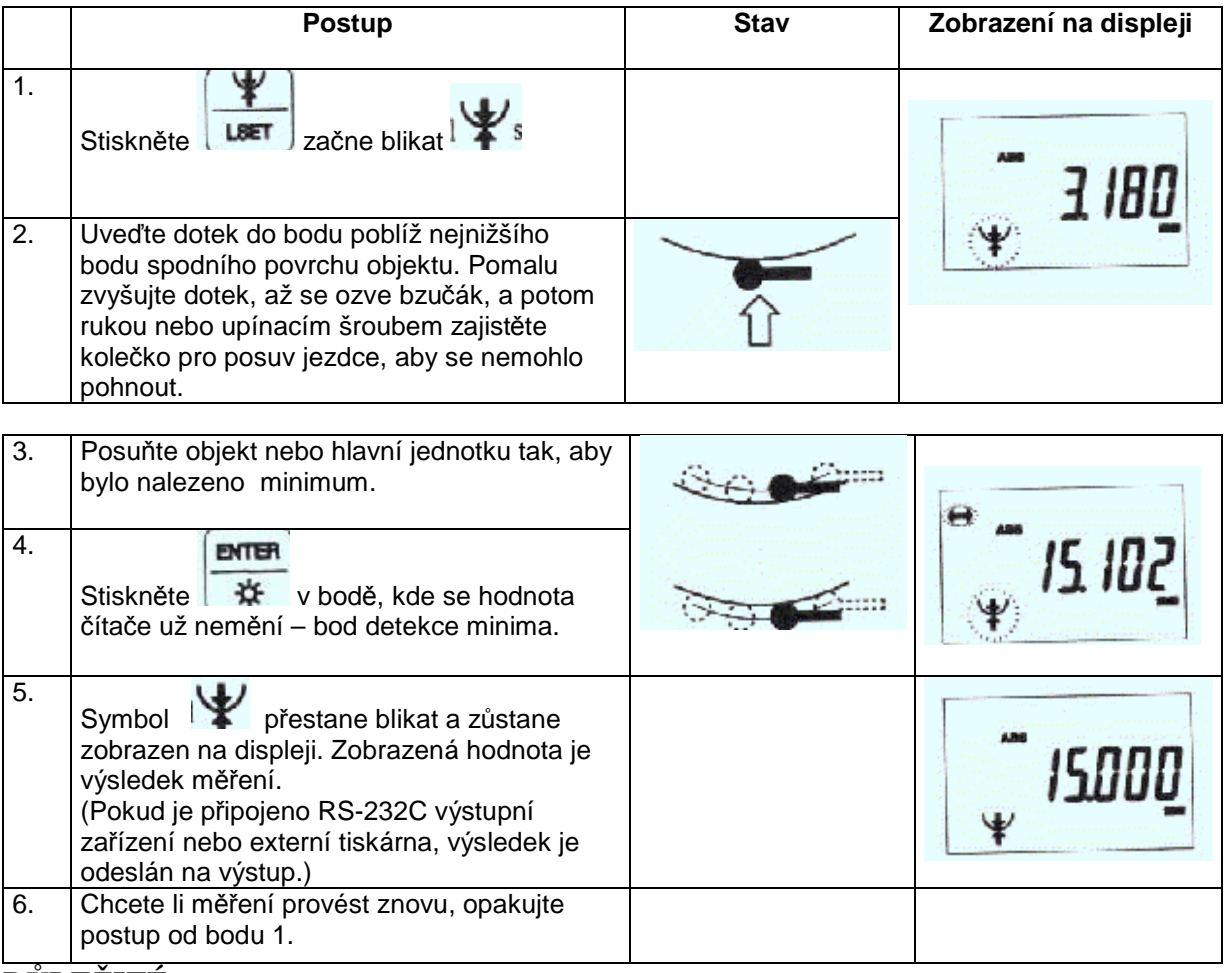

#### **DŮLEŽITÉ**

 Při nastavování doteku do kontaktu s příměrnou deskou nebo měřeným objektem, nastavujte kontakt jemně. Hrubý kontakt může způsobit chybu počátku.

Při měření minimální výšky zajistěte, aby výškové rozpětí posunu kontaktu nepřesahovalo 1 mm. (Pokud je toto rozpětí překročeno, může se zvýšit chyba měření).

 $1mm$ 

#### **TIP**

V tomto příkladu je směr čítání kladný. Pokud směr je záporný, nejprve orientujte dotek na kontakt s horní částí a pak s dolní částí.

#### **2.3.7 Měření maximální výšky**

- V tomto článku jsou dva příklady postupů pro nastavení maximální výšky dvou typů objektů

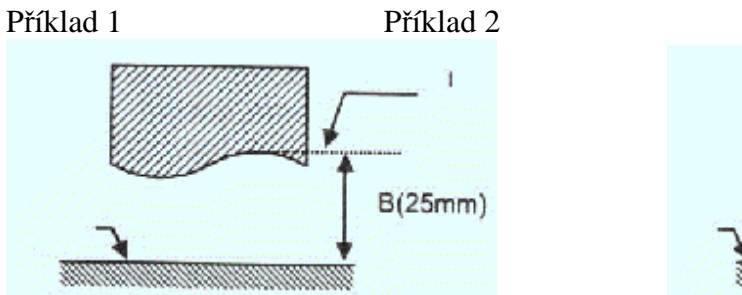

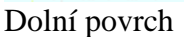

-Změřte maximální výšku -Změřte maximální výšku

horního povrchu objektu

**POZNÁMKA** Proveďte předem přípravu měření. Viz článek 2.2 Příprava měření.

Měřící postup pro příklad 1

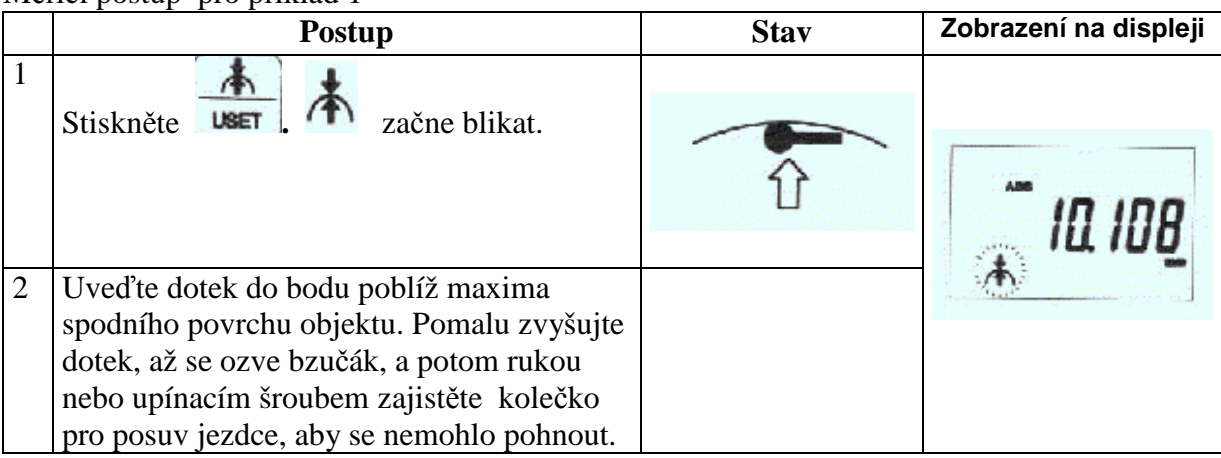

Měřící postup pro příklad 2

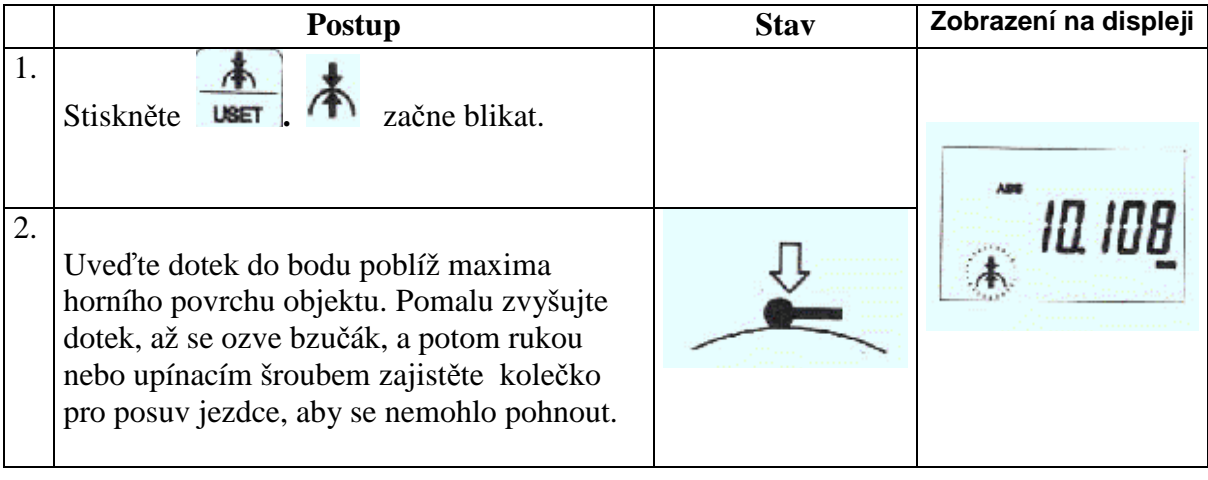

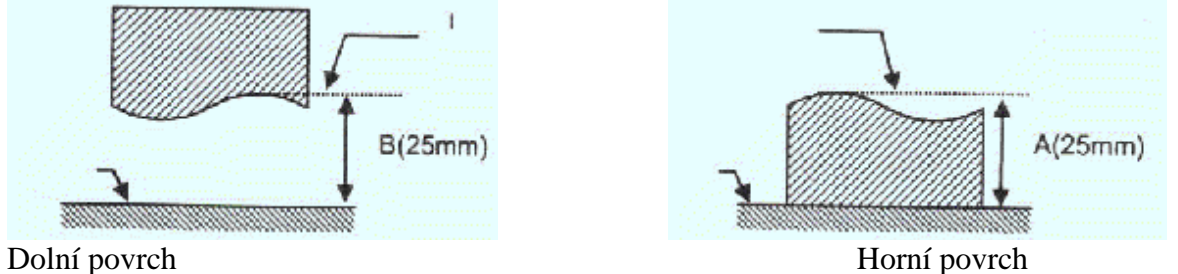

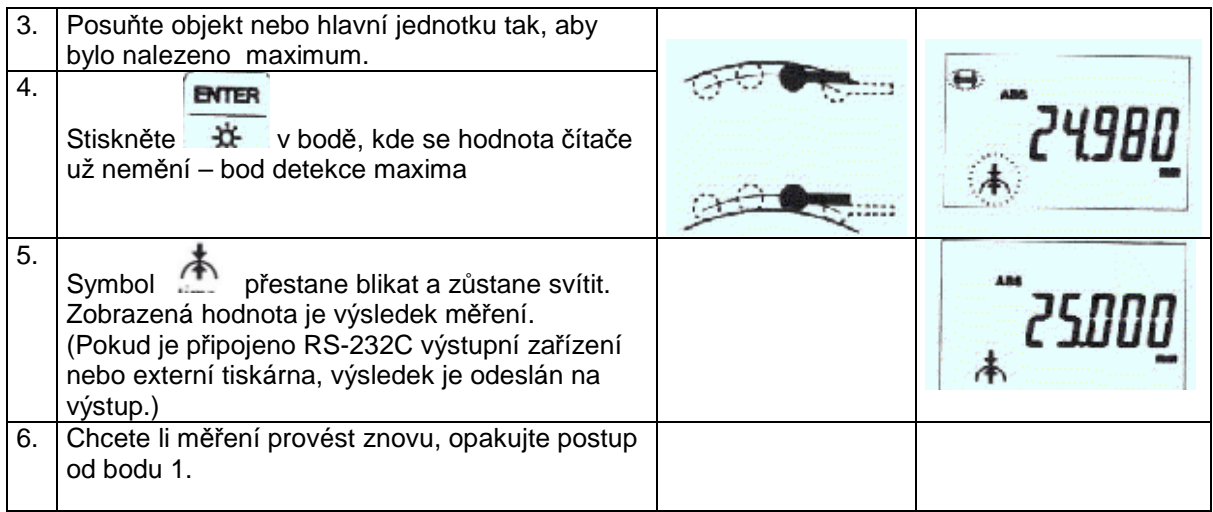

#### **DŮLEŽITÉ**

 Při nastavování doteku do kontaktu s příměrnou deskou nebo měřeným objektem, nastavujte kontakt jemně. Hrubý kontakt může způsobit chybu počátku.

Při měření maximální výšky zajistěte, aby výškové rozpětí snímacího posunu kontaktu nepřevyšovalo 1 mm. (Pokud je toto rozpětí překročeno, může se zvýšit chyba měření).

![](_page_28_Figure_4.jpeg)

#### **TIP**

V tomto příkladu je směr čítání kladný. Pokud směr je záporný, nejprve orientujte dotek na kontakt s horní částí a pak s dolní částí.

#### **2.3.8 Měření výškového rozdílu (výškové odchylky)**

- V tomto článku jsou dva příklady postupů pro měření výškového rozdílu dvou typů objektů

![](_page_28_Figure_9.jpeg)

-Změřte výškový rozdíl -Změřte výškový rozdíl horního povrchu objektu spodního povrchu objektu

**POZNÁMKA** Proveďte předem přípravu měření. Viz článek 2.2 Příprava měření.

#### Měřící postup pro příklad 1

![](_page_29_Picture_308.jpeg)

#### Měřící postup pro příklad 2

![](_page_29_Picture_309.jpeg)

![](_page_29_Picture_310.jpeg)

#### **DŮLEŽITÉ**

 Při nastavování doteku do kontaktu s příměrnou deskou nebo měřeným objektem, nastavujte kontakt jemně. Hrubý kontakt může způsobit chybu počátku.

Při měření maximální výšky zajistěte, aby výškové rozpětí snímacího posunu kontaktu nepřevyšovalo 1 mm. (Pokud je toto rozpětí překročeno, může se zvýšit chyba měření).

![](_page_29_Picture_8.jpeg)

#### **2.3.9 Uložení a ověření změřených výsledků**

![](_page_30_Figure_1.jpeg)

V této kapitole je příklad postupu pro uložení a potvrzení měřených výsledků. Tento měřící přístroj automaticky ukládá až devět naměřených výsledků. Čísla pamětí M1 až M9 jsou přiřazeny postupně ukládaným datům. Každý uložený údaj lze ověřit.

**POZNÁMKA** Proveďte předem přípravu měření.

Viz článek 2.2 Příprava měření.

Uložte změřené výsledky složeného měření.

![](_page_30_Picture_269.jpeg)

#### **(1) Ověřte si výšku z počátku – např. výšku a2.**

![](_page_31_Picture_361.jpeg)

#### (2) **Ověřte si rozteč, např. rozteč mezi S5 a S4**

![](_page_31_Picture_362.jpeg)

– Pokud počet měření překročí deset, protože výška a5 byla změřena poté, co bylo změřeno 9 bodů (viz obrázek), první údaj uložený v paměti M1 se vymaže a ostatní uložená data budou posunuta do předcházejících pamětí. Poslední změřená hodnota a5 bude uložena do paměti M9.

![](_page_31_Picture_5.jpeg)

Během ověřování uložených dat stiskněte  $\sqrt{\text{max}}$  a převedete tak zobrazená data na výstup RS-232C a na externí tiskárnu.

 $CLR$ 

– Pro vymazání zobrazených dat stiskněte během ověřování dat Příklad: Pokud se vymažou data uložená v paměti M5, data E budou ztracena a data a1,a2,a3,a4 budou posunuta, jak je zobrazeno na obrázku.

![](_page_32_Figure_1.jpeg)

Pokud dojde k přerušení napájení z baterií nebo síťového napáječe, uložené naměřené hodnoty budou vymazány.

#### **2.3.10 Výpočet vzdáleností mezi libovolnými změřenými body**

V této kapitole je příklad postupu pro výpočet vzdáleností mezi libovolnými změřenými body obrobku.

Příklad: Po postupném měření, určete vzdálenost mezi výškou středu kruhu S1 a výškou a2.

**POZNÁMKA** Proveďte předem přípravu měření.

![](_page_33_Figure_0.jpeg)

-Určete výpočet vzdáleností mezi libovolnými změřenými body objektu. -Proveďte postupné měření.

![](_page_33_Picture_293.jpeg)

#### -Určete vzdálenosti

![](_page_33_Picture_294.jpeg)

![](_page_34_Picture_246.jpeg)

#### **POZNÁMKA**

Při přerušení napájení budou uložená měřená data vymazána.

#### **2.3.11 Měření s rýsovací jehlou**

Následující měření lze provést s rýsovací jehlou. (rýsovací jehla je volitelné příslušenství)

![](_page_34_Figure_5.jpeg)

![](_page_34_Figure_6.jpeg)

Narýsujte pozici 10 mm – d1 na povrch a1

#### **POZNÁMKA** Proveďte předem přípravu měření.

Viz článek 2.2 Příprava měření.

Rýsování s rýsovací jehlou Měření rozdílu dvou výšek (měření stupně)

- V tomto odstavci jsou uvedeny dva příklady postupů měření s použitím rýsovací jehly.

![](_page_34_Picture_247.jpeg)

#### Příklad 1 postup

4. Otáčením kolečka pro posuv jezdce přesuňte rýsovací jehlu do rýsovací pozice. Zajistěte kolečko upínacím šroubem a pak proveďte rýsování.

![](_page_35_Picture_2.jpeg)

#### Příklad 2 postup

![](_page_35_Picture_201.jpeg)

#### **POZNÁMKA**

Uchování dat, případně výstup dat, je nutno provést manuálně.  $\sum$ 

Stiskněte pro to

![](_page_35_Picture_202.jpeg)

#### **2.3.12 Hodnocení tolerance**

Tento článek popisuje postup pro vyhodnocení tolerance. 1) Nastavení horní meze na 10.000 mm.

![](_page_35_Picture_203.jpeg)

#### **2) Nastavení dolní meze na 5.000 mm.**  Postup **Postup 2012** a 2013 a 2014  $= 600$ **1.**  SHIF Stiskněte . Zkontrolujte zda je symbol **SHIFT** zobrazen na LCD. 不 Stiskněte **USET** . Symbol +NG na LCD začne blikat **2.**   $in/mm$  $+/-$ Pomocí  $| \cdot |$ a nastavte dolní mez. Postup je stejný jako u nastavení předvolené hodnoty počátku – viz 2.2.3. **3. ENTER** Stiskněte **+** pro ukončení nastavení.

#### **3) Zapnutí funkce pro hodnocení tolerance**

**Hodnocení tolerance se automaticky zapne nastavením mezních hodnot** - viz výše. Po ukončení nastavení se vždy zobrazí výsledek hodnocení: OK/NG. Pokud se výsledek hodnocení nezobrazuje:

**CLR** SHIFT Stiskněte a pak stiskněte **TOL**. Funkce vyhodnocení tolerance tím bude zapnuta.

#### **4)** Vypnutí funkce pro **hodnocení tolerance**

![](_page_36_Figure_5.jpeg)

Výsledek rozhodování nebude zobrazován. Přečtěte DŮLEŽITÉ níže.

Tento přístroj zobrazuje podsvícení LCD podle výsledku vyhodnocení tolerance.

- GO zelené pozadí,
- NG červené pozadí.

Dále je popsán postup ovládání podsvícení.

*Zapnutí posvícení:* 

![](_page_36_Picture_264.jpeg)

*Vypnutí posvícení:*1)

![](_page_37_Picture_347.jpeg)

– Úsporný režim napájení a trvalé posvícení. 1)

Úsporný režim napájení Podsvícení se vypíná po 3 s po zapnutí.

2) Trvalé podsvícení

Podsvícení se nevypíná.

Pokud je podsvícení napájeno pouze z alkalických baterií LR6, je v případě trvalého posvícení podstatně snížena životnost baterií. Tento přístroj má tovární nastavení na úsporný režim napájení. Informace o změně režimu je v článku 3.3 Uživatelské nastavení. V případě nastavení režimu trvalého podsvícení, použijte sí'tový napáječ (volitelné příslušenství).

#### **DŮLEŽITÉ**

– Při nastavování (nebo změně) hodnoty pro hodnocení tolerance v režimu měření vnitřního průměru, vnějšího průměru, maximální výšky, **NORMAL** 

minimální výšky, rozdílu stiskněte před zahájením nastavování tlačítko

aby se přístroj přepnul na měření rozdílu výšek.

– V nastavení hodnot vyhodnocení tolerance, má být horní mez vyšší než dolní mez. Pokud je horní mez

nižší než dolní mez, LCD zobrazí chybové hlášení "Err-toL".

– Hodnoty hodnocení tolerance jsou uchovány v paměti, a to i po vypnutí napájení.

#### **2.3.13 Jiné funkce**

![](_page_37_Picture_348.jpeg)

1) Přepínání mezi absolutním měřením – ABS a inkrementálním (přírůstkovým) měřením - INC

![](_page_38_Picture_371.jpeg)

#### 2) Přepínání směru čítání

![](_page_38_Picture_372.jpeg)

#### 3) Uložení zobrazené hodnoty a výstup změřených dat

![](_page_38_Picture_373.jpeg)

#### 4) Přepínání číslicového kroku

![](_page_38_Picture_374.jpeg)

#### **DŮLEŽITÉ**

Výše popsané funkce nelze měnit v režimech měření vnitřního průměru, vnějšího průměru, maximální výšky, minimální výšky, rozdílu,

nebo během ověřování měřených hodnot.

NORMAL

Stiskněte pro změnu na režim rozdílu výšek a pak upravte nastavení.

![](_page_39_Picture_316.jpeg)

#### **POZNÁMKA**

![](_page_40_Picture_331.jpeg)

#### **DŮLEŽITÉ**

Pokud při zapnutí přístroj nereaguje na žádné tlačítko, vyjměte baterie a síťový napáječ. Počkejte cca 30 s a pak vložte znovu baterie nebo síťový napáječ. Pokud k obnově nedojde, kontaktujte nejbližší Mitutoyo prodejnu.

#### **3. TECHNICKÉ ÚDAJE 3-1**

V této kapitole jsou uvedena technická data přístroje. **3.1 Výstup SPC Digimatic 3.1.1 Formát dat** 

![](_page_41_Figure_0.jpeg)

Výstup dat se provádí v pořadí od nejvýznamnější číslice.

![](_page_41_Picture_254.jpeg)

Desetinná tečka

**Jednotky** mm 0000 palce: 1000 ...

(Příklad výstupu) (Výčet dat)

(Příklad) – Normální měření 0.123 mm

#### **TIP**

Protože data mají při rozlišení (číslicový krok) 0,00005 palce sedm platných číslic, nelze přes výstup SPC Digimatic odeslat všechna data najednou. Proto měřidlo obvykle provede výstup šesti číslic dat a nebere v úvahu číslici řádu 1/100000 (nejméně významná číslice). V závislosti na nastavení lze však provést i výstup nejméně významné číslice. Aby bylo možno provést výstup nejméně významné číslice, změňte příslušné nastavení. (Viz kapitola 3.3)

#### **3.1.2 Zapojení a popis konektoru**

Číslo kontaktu konektoru

![](_page_41_Picture_255.jpeg)

![](_page_42_Figure_0.jpeg)

![](_page_42_Figure_1.jpeg)

**3.1.3 Tok signálů**

![](_page_42_Figure_3.jpeg)

Časový průběh signálů.

T1, T3 Liší se podle připojeného zařízení.

#### **3.2 RS-232 výstupní data 3.2.1 Komunikační protokol**

![](_page_42_Picture_148.jpeg)

#### **3.2.2 Formát dat**

D1 Kód "0" konst.

D2 Kanál "1" konst. D3 Měřená hodnota "A" konst. D4 Znaménko "+" nebo "-" D5 – D12 Data – plovoucí desetinná tečka D13 Znak "CR" : Lze přidat znak "LF" - viz 3.3 Uživatelské nastavení.

#### **3.2.3 Příkaz data request (požadavek na odeslání dat)**

D1 D1 libovolný kód ASCII

#### **3.2.4 Zapojení a popis konektoru**

![](_page_43_Picture_330.jpeg)

#### **3.2.5 Příklady formátu dat**

![](_page_43_Picture_331.jpeg)

Přístroj umožňuje přidat do výstupu přes RS-232C výsledek tolerančního rozhodování. V tomto případě je formát výstupu následující. (Viz 3.3 Uživatelské nastavení.) Příklad "zvláštního formátu dat"

Rozhodnutí **Formát výstupu OK** +NG -NG Bez tolerančního rozhodování

V tabulce M znamená mm, I znamená "inch" - palce

#### **3.3 Uživatelské nastavení**

QM-Height umožňuje uživateli nastavit výstupní funkce SPC a RS-232C. Tato kapitola popisuje funkce, které lze nastavit a způsob nastavení. **3.3.1 Přepnutí do uživatelského režimu** 

#### **Postup Zobrazení displeje**

![](_page_43_Picture_332.jpeg)

#### **3.3.2 Význam číslic**

Jednotlivé číslice na displeji mají následující význam.

#### **Význam**

- 0) ...<sup>"</sup> : Stav "HOLD" je zrušen v případě, že dotek už není v kontaktu s objektem. "+": Stav "HOLD" zůstává i v případě, že dotek už není v kontaktu objektem.
- 1) "0" Funkce Auto End (automatické ukončení skenovacího měření) zapnuta "1" Funkce Auto End (automatické ukončení skenovacího měření) vypnuta.
- 2) "0" Funkce Auto power off (automatické vypnutí při nečinnosti přístroje) zapnuta. ..1" Funkce Auto power off vypnuta.
- 3) "0" Podsvícení s úsporným režimem (Za 3 s po zapnutí se podsvícení vypne.) "1" Podsvícení je trvalé.
- 4) "1 9": Přidá kód "LF" do výstupu RS-232C (Viz článek 3.2). "0": nepřidá LF.
- 5) Nepoužito. Vždy je nastaveno na "0".
- 6) Pro výstup SPC určuje, zda vymazat LSD nebo MSD pro SPC výstup při číslic. kroku 0.0005".

.,0": 99.9999X (vymaže se X) "1": X9.99995 (vymaže se X)

7) OK/NG výstup rozhodování do RS-232C (Viz 3.2) .,0": neaktivní, "1": aktivní.

#### **3.3.2 Způsob nastavení**

![](_page_44_Picture_353.jpeg)

#### **3.4 Základní technické údaje**

Rozsah měření (zdvih)  $0 - 600$  mm  $0 - 350$  mm

QM-Height 600 QM-Height 350

![](_page_45_Picture_264.jpeg)

POZNÁMKA \*1 Přesnost - přípustná délková odchylka a opakovatelnost označují hodnoty, které pochází ze změření výšky standardním dotekem φ5 mm. Při měření průměru, minimální nebo maximální hodnoty a při rozdílovém měření, budou chyby větší než je uvedeno, a to následkem rozdílné měřící síly při těchto měřeních.

> \*2 Kolmost je hodnota získaná měřením **referenčního objektu** na příměrné desce použitím Lever Head (MLH-321) a Mu-Checker(M-411).

\*3 Životnost baterií závisí na způsobu práce s přístrojem.

### **3.5 Standardní příslušenství**.

![](_page_46_Picture_326.jpeg)

#### **3.6 Volitelné příslušenství**

![](_page_46_Picture_327.jpeg)

POZNÁMKA Měrky mohou být pro kalibraci některých doteků a kontaktních bodů nepostradatelné.

**Seznam servisů**